# XP-302/XP-305

- DA Grundlæggende betjeningsvejledning
- FI Peruskäyttöopas
- NO Grunnleggende driftshåndbok
- SV Handbok för grundläggande användning

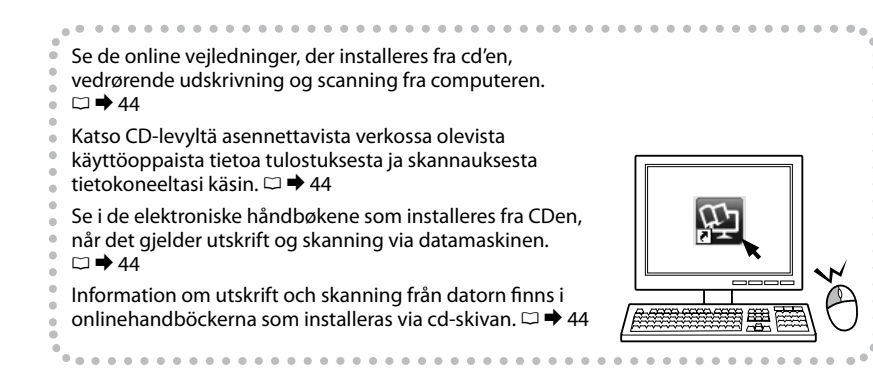

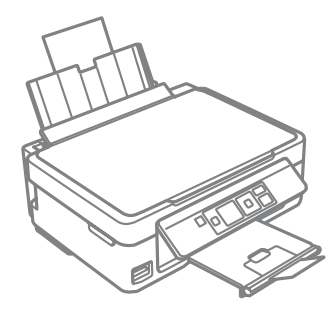

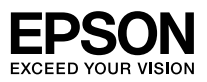

<span id="page-1-0"></span>Blækpatronkoder

Värikasettikoodit

Koder for blekkpatroner

#### Bläckpatronskoder

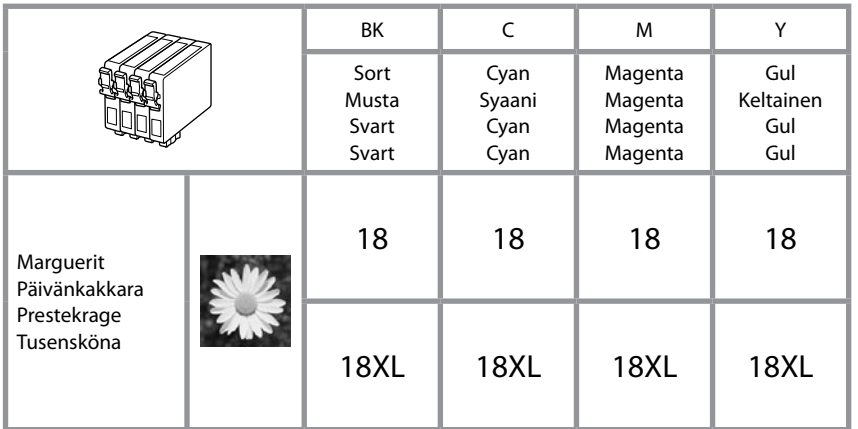

# $\overline{\mathbf{V}}$

Epson anbefaler brug af originale Epson-blækpatroner. Epson kan ikke garantere kvaliteten eller pålideligheden af ikke-originalt blæk. Brugen af ikke-originalt blæk kan muligvis forårsage skader, der ikke er omfattet af Epsons garantier, og kan under visse omstændigheder medføre, at printeren ikke virker korrekt. Der vises muligvis ikke oplysninger om blækniveauet for uoriginalt blæk.

Epson suosittelee Epsonin alkuperäisten värikasettien käyttöä. Epson ei voi taata ei-alkuperäisten väriaineiden laatua tai luotettavuutta. Ei-alkuperäisten värikasettien käyttö voi aiheuttaa vahinkoja, joita Epsonin takuut eivät kata, ja joissakin oloissa tulostin voi toimia epänormaalisti. Ei-alkuperäisten väriaineiden mustetasotietoja ei ehkä näytetä.

Epson anbefaler bruk av originale Epson-blekkpatroner. Epson kan ikke garantere kvaliteten eller påliteligheten til uoriginalt blekk. Bruk av uoriginalt blekk kan forårsake skader som ikke dekkes av garantien til Epson, og kan under visse omstendigheter føre til uregelmessig skriveratferd. Det kan hende at informasjon om blekknivåer ikke vises for uoriginalt blekk.

Epson rekommenderar att Epson originalbläckpatroner används. Epson kan inte garantera kvaliteten eller tillförlitligheten när andra bläck än Epson-bläck används. Användning av andra bläcktyper kan orsaka skador som inte täcks av Epsons garantier och kan under vissa förhållanden leda till oväntat skrivarbeteende. Bläcknivåer visas kanske inte för andra bläcktyper.

#### DA Indholdsfortegnelse

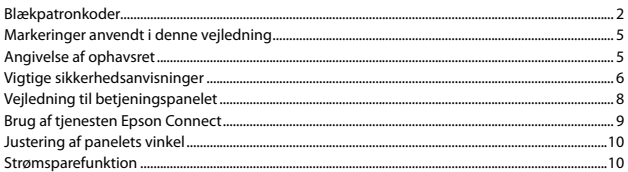

#### Håndtering af papir og hukommelseskort

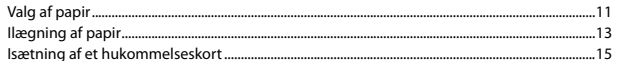

#### Kopiering/Udskrivning/Scanning

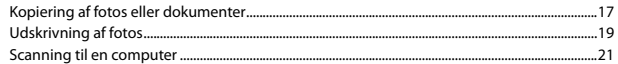

#### Ops.tilstand (vedligeholdelse)

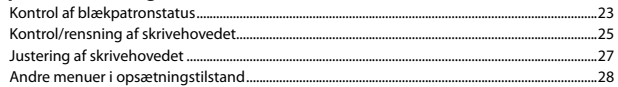

#### Problemløsning

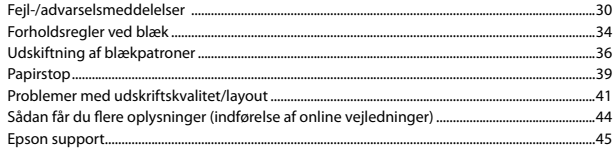

#### FI Sisältö

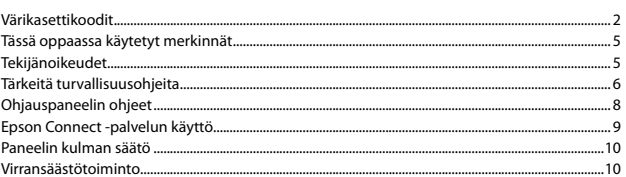

#### Paperin ja muistikorttien käsittely

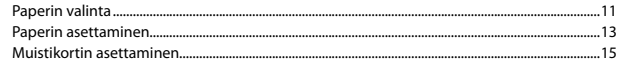

#### Kopiointi/Tulostus/Skannaus

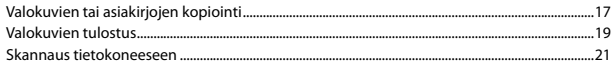

#### Asetukset -tila (Ylläpito)

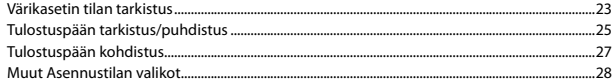

#### Ongelmien ratkaisu

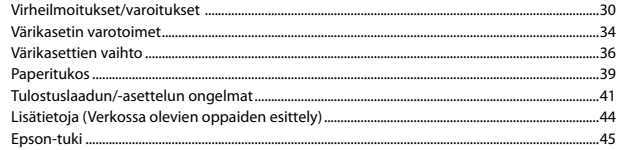

#### NO Innhold

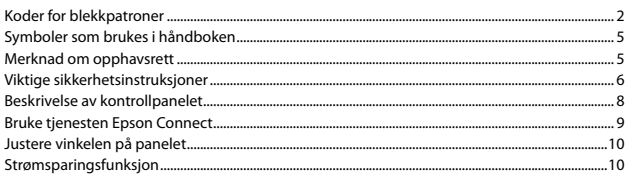

#### Håndtere papir og minnekort

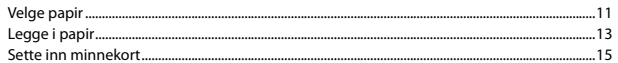

#### Kopiering/utskrift/skanning

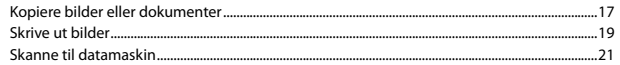

#### Opps.-modus (Vedlikehold)

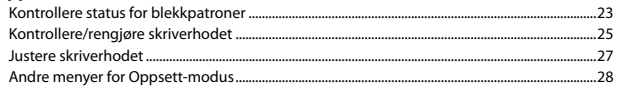

#### Løse problemer

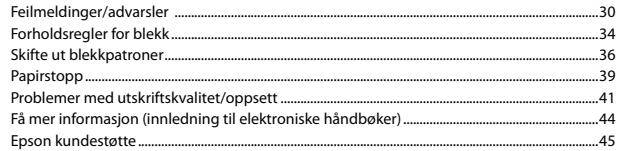

#### SV Innehåll

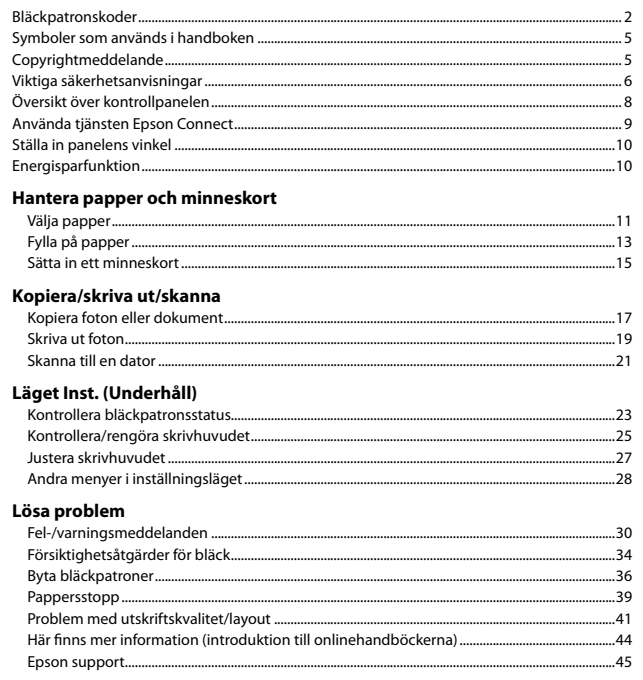

<span id="page-4-0"></span>Markeringer anvendt i denne vejledning Tässä oppaassa käytetyt merkinnät Symboler som brukes i håndboken Symboler som används i handboken

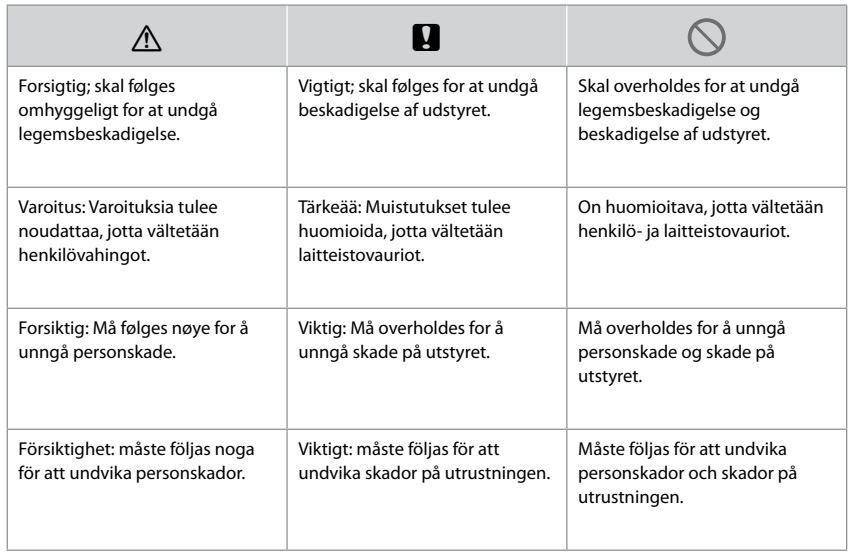

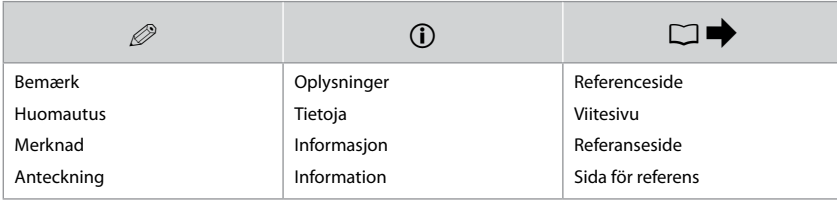

# Angivelse af ophavsret Tekijänoikeudet Merknad om opphavsrett Copyrightmeddelande

No part of this publication may be reproduced, stored in a retrieval system, or transmitted in any form or by any means, electronic, mechanical, photocopying, recording, or otherwise, without the prior written permission of Seiko Epson Corporation. The information contained herein is designed only for use with this product. Epson is not responsible for any use of this information as applied to other printers. Neither Seiko Epson Corporation nor its affiliates shall be liable to the purchaser of this product or third parties for damages, losses, costs, or expenses incurred by the purchaser or third parties as a result of accident, misuse, or abuse of this product or unauthorized modifications, repairs, or alterations to this product, or (excluding the U.S.) failure to strictly comply with Seiko Epson Corporation's operating and maintenance instructions. Seiko Epson Corporation shall not be liable for any damages or problems arising from the use of any options or any consumable products other than those designated as Original Epson Products or Epson Approved Products by Seiko Epson Corporation.

Seiko Epson Corporation shall not be held liable for any damage resulting from electromagnetic interference that occurs from the use of any interface cables other than those designated as Epson Approved Products by Seiko Epson Corporation.

EPSON® is a registered trademark, and EPSON EXCEED YOUR VISION or EXCEED YOUR VISION is a trademark of Seiko Epson Corporation.

SDXC Logo is a trademark of SD-3C, LLC.

Memory Stick Duo, Memory Stick PRO Duo, Memory Stick PRO-HG Duo, Memory Stick Micro, and MagicGate Memory Stick Duo are trademarks of Sony Corporation.

General Notice: Other product names used herein are for identification purposes only and may be trademarks of their respective owners. Epson disclaims any and all rights in those marks.

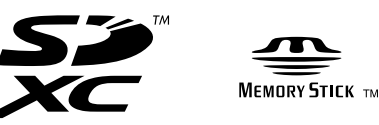

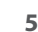

<span id="page-5-0"></span>Vigtige sikkerhedsanvisninger Tärkeitä turvallisuusohjeita Viktige sikkerhetsinstruksjoner Viktiga säkerhetsanvisningar

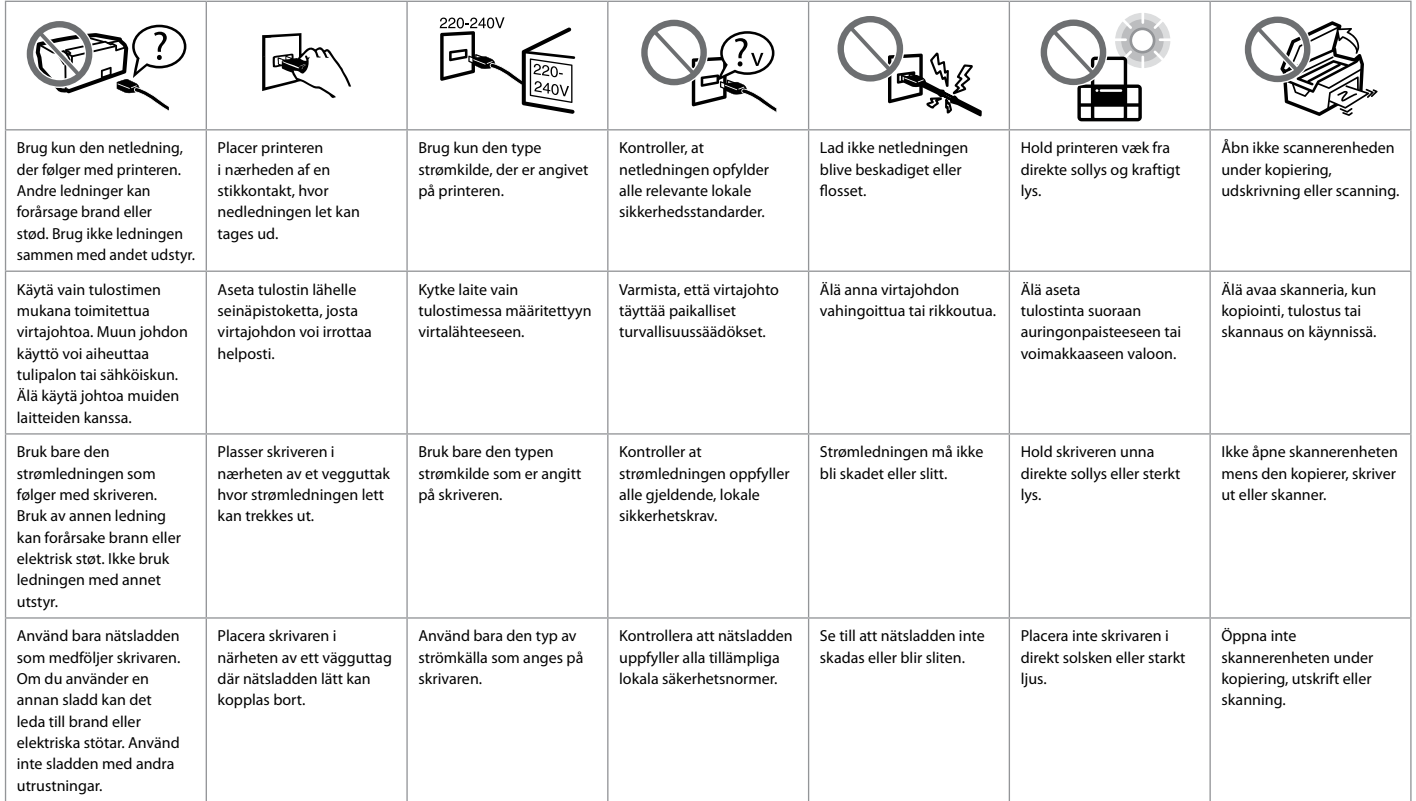

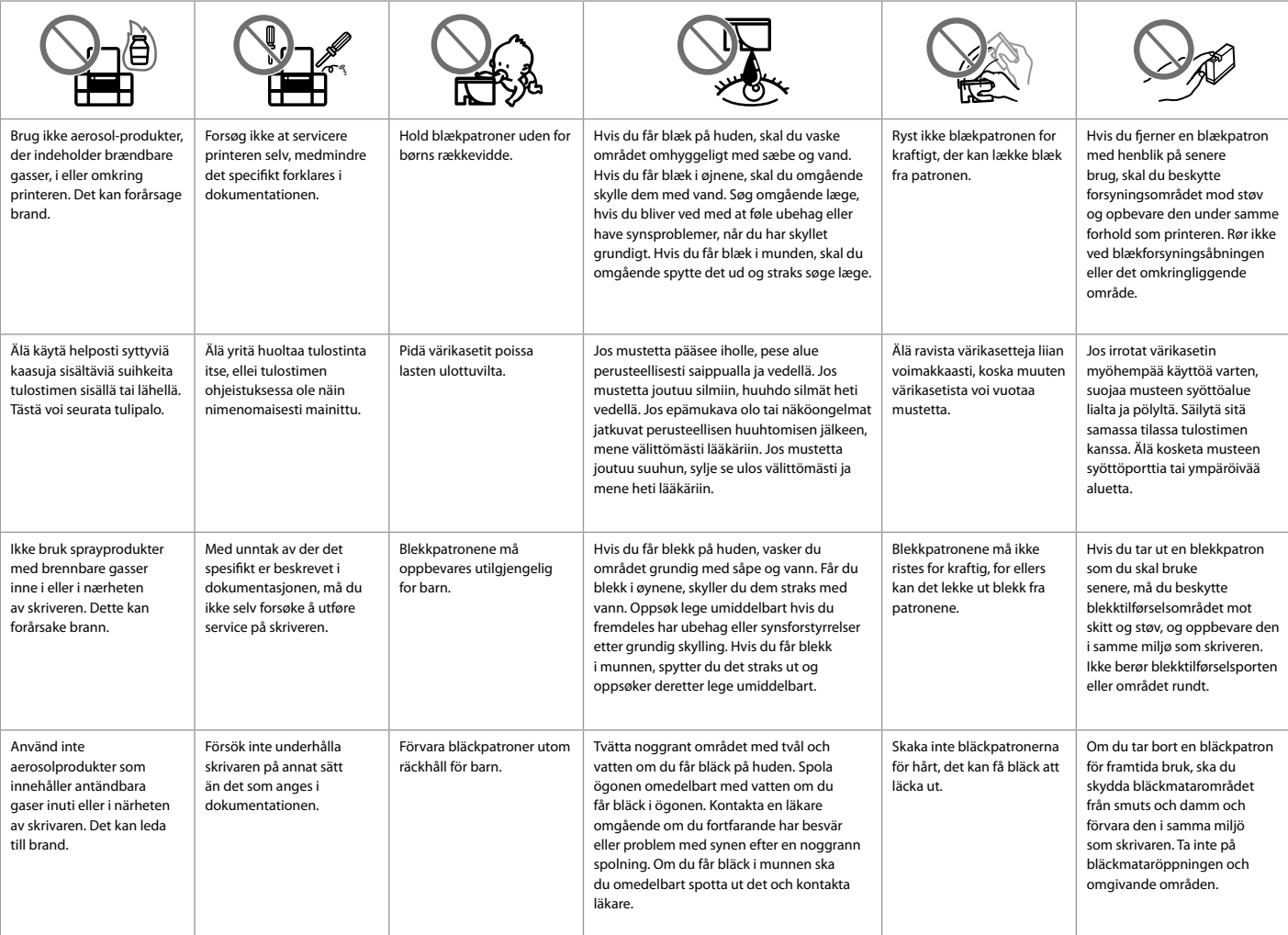

<span id="page-7-0"></span>Vejledning til betjeningspanelet Ohjauspaneelin ohjeet Beskrivelse av kontrollpanelet Översikt över kontrollpanelen

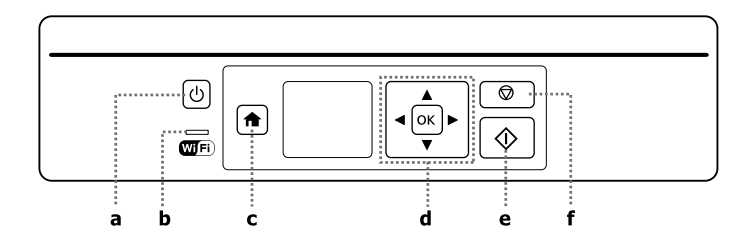

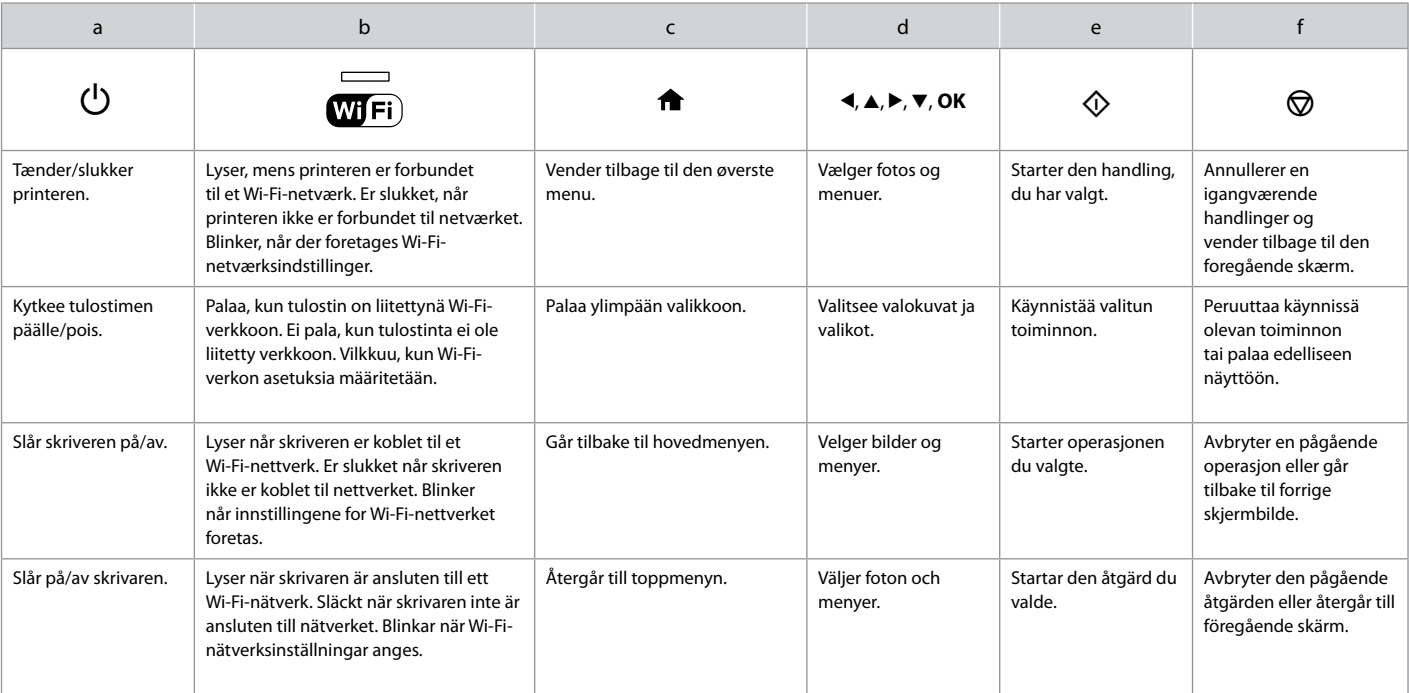

<span id="page-8-0"></span>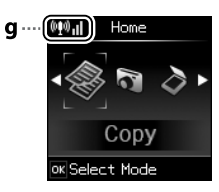

- Brug af tjenesten Epson Connect
- Epson Connect -palvelun käyttö
- Bruke tjenesten Epson Connect

ċ ċ ċ

 $\alpha$  $\epsilon$  $\epsilon$ 

Använda tjänsten Epson Connect

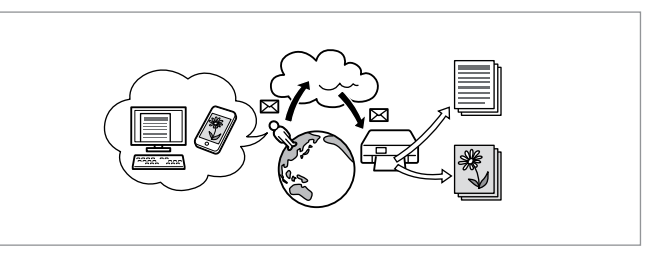

Med Epson Connect og andre af virksomhedens relaterede tjenester kan du til enhver tid og stort set alle steder let udskrive direkte fra din smartphone, tablet pc eller bærbare computer, også på den anden side af jordkloden! Du finder flere oplysninger på følgende adresse: https://www.epsonconnect. com/

Käyttämällä Epson Connect -palvelua ja muiden yritysten liittyviä palveluja, voit helposti tulostaa suoraan älypuhelimestasi, kämmentietokoneeltasi tai kannettavalta tietokoneeltasi milloin tahansa ja käytännössä missä tahansa, jopa toisella puolella maapalloa! Jos haluat lisätietoja, vieraile seuraavilla verkkosivuilla: https://www.epsonconnect.com/

Med Epson Connect og tjenester fra andre selskaper kan du enkelt skrive ut direkte fra smarttelefon, tavle-PC eller bærbar datamaskin – når som helst og fra nesten hvor som helst, selv på den andre siden av jordkloden! Du finner mer informasjon på denne adressen: https://www.epsonconnect. com/

Med Epson Connect och relaterade tjänster från andra företag kan du enkelt skriva ut direkt från din smartphone, tablet PC eller bärbara dator, när som helst och i stort sett var som helst - till och med från andra sidan världen! Mer information finns på https://www.epsonconnect.com/

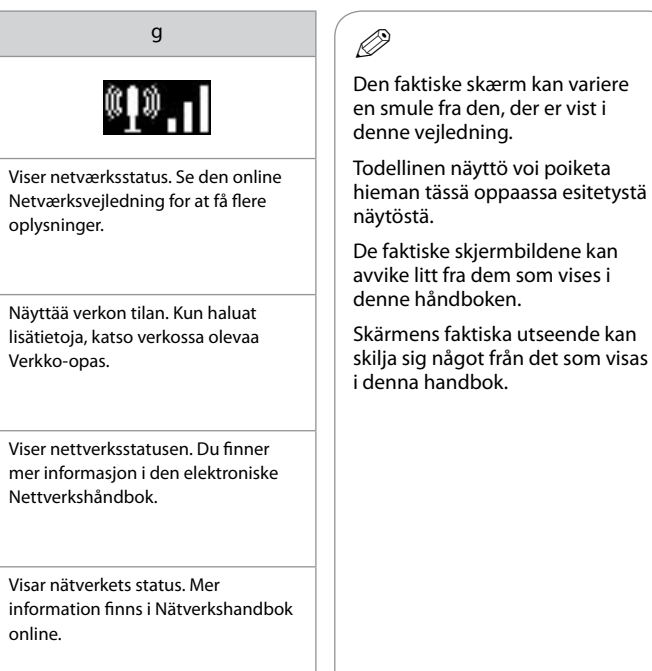

9

<span id="page-9-0"></span>Justering af panelets vinkel Paneelin kulman säätö Justere vinkelen på panelet Ställa in panelens vinkel

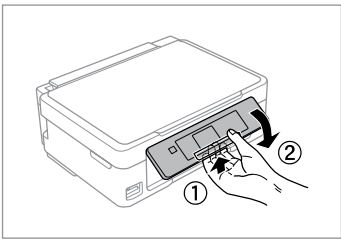

Hvis du vil sænke eller lukke panelet, skal du låse det op ved at trække i armen på bagsiden, til der høres en kliklyd, og derefter sænke panelet. For at hæve panelet skal du blot løfte op i det.

Kun haluat laskea tai sulkea paneelin, avaa lukitus vetämällä takana olevaa vipua, kunnes se naksahtaa ja laske se sitten alas. Kun haluat korottaa paneelia, voit vain nostaa sitä.

Vil du senke eller lukke panelet, frigjør du det ved å dra i spaken bak til du hører et klikk, og deretter senker du det. Løft panelet når du vil heve det.

Om du vill sänka eller stänga panelen låser du upp den genom att dra i spaken baktill tills det klickar och sänker sedan ned den. Lyft bara panelen för att höja den.

Strømsparefunktion Virransäästötoiminto Strømsparingsfunksjon Energisparfunktion

- Efter 13 minutter inaktivitet bliver LCD-skærmen sort. Tryk på en vilkårlig O knap for at vende tilbage til den foregående tilstand.
- □ Produktet slukkes automatisk, hvis der ikke udføres handlinger i det tidsrum, der er valgt i følgende menu: **Ops.** -> **Printeropsætning** -> **Sluk-timer**.
- Näyttö muuttuu mustaksi, kun sitä ei ole käytetty 13 minuuttiin. Palauta O näyttö edelliseen tilaan painamalla mitä tahansa painiketta.
- □ Tuote sammuu automaattisesti, jos mitään toimintoja ei suoriteta aikana, joka voidaan määrittää seuraavassa valikossa: **Asetukset** -> **Tulostimen asetukset** -> **Virrankatkaisuajastin**.
- □ LCD-skjermen blir svart etter 13 minutter med inaktivitet. Trykk én av knappene for å aktivere skjermen igjen.
- **□ Produktet slås av automatisk hvis det ikke brukes i løpet av den tiden** som er valgt på følgende meny: **Opps.** -> **Skriverkonfigurering** -> **Avstengingstimer**.
- □ LCD-skärmen slocknar efter 13 minuters inaktivitet. Tryck på valfri knapp för att återställa skärmen till föregående läge.
- □ Produkten stängs av automatiskt om inga åtgärder utförs under den period som valts på menyn: **Inst.** -> **Skrivarinställning** -> **Avstängningstimer**.

# <span id="page-10-0"></span>Valg af papir Paperin valinta Velge papir Välja papper

Det specialpapir, der kan fås, afhænger af dit land.

Erikoispaperien saatavuus vaihtelee alueittain.

Tilgjengelig spesialpapir varierer fra sted til sted.

Specialpapperen som finns tillgängliga varierar beroende på region.

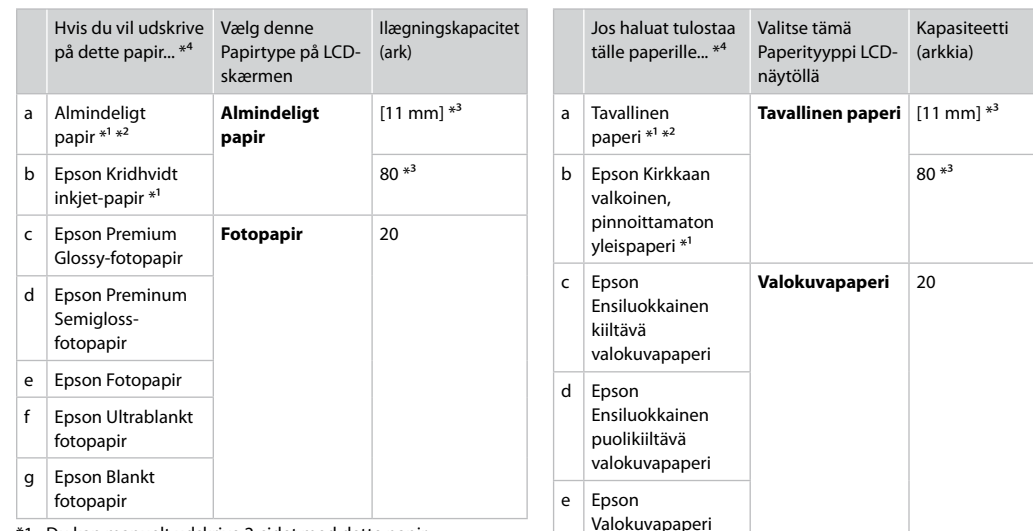

- \*1 Du kan manuelt udskrive 2-sidet med dette papir.
- \*2 Papir med en vægt på 64 til 90 g/m².
- \*3 30 ark for papir, der allerede er udskrevet på den ene side.
- \*4 Se skemaet til højre vedrørende engelske papirnavne.

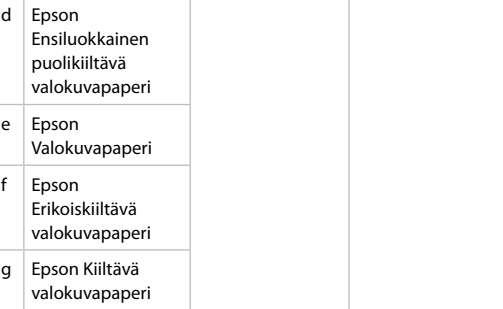

- \*1 Voit käyttää tätä paperia kaksipuolisen manuaaliseen tulostukseen.
- $*2$  Paperin paino 64 90 g/m<sup>2</sup>.
- \*3 30 arkkia paperia, jossa on jo tulostus yhdellä puolella.
- \*4 Katso oikealla olevasta taulukosta paperien englanninkieliset nimet.

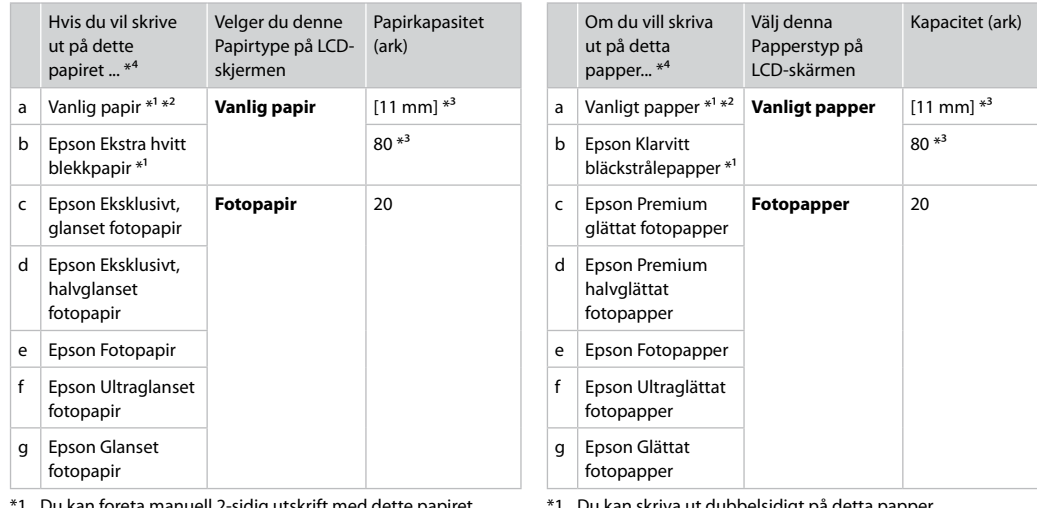

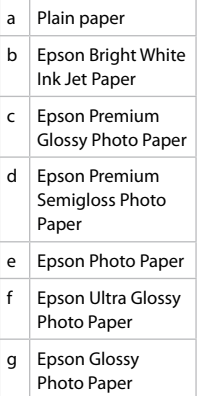

- \*1 Du kan foreta manuell 2-sidig utskrift med dette papiret.
- \*2 Papir med vekt fra 64 til 90 g/m².
- \*3 30 ark for papir som allerede har utskrift på den ene siden.
- \*4 Se i tabellen til høyre for papirnavn på engelsk.
- \*1 Du kan skriva ut dubbelsidigt på detta papper.
- \*2 Papper med en vikt på 64 till 90 g/m².
- \*3 30 ark om papperet redan har skrivits ut på ena sidan.
- \*4 Se tabellen till höger för pappersnamn på engelska.

<span id="page-12-4"></span><span id="page-12-3"></span><span id="page-12-2"></span><span id="page-12-1"></span><span id="page-12-0"></span>Ilægning af papir Paperin asettaminen Legge i papir Fylla på papper

# % A

Se den online Brugervejledning, når du bruger papir i størrelse Legal eller konvolutter.

Kun käytät Legal-kokoista paperia tai kirjekuoria, katso verkossa oleva Käyttöopas.

Skal du bruke papirstørrelsen Legal eller konvolutter, kan du se i den elektroniske Brukerhåndbok.

Om du använder papper i storleken Legal eller kuvert, se Användarhandbok online.

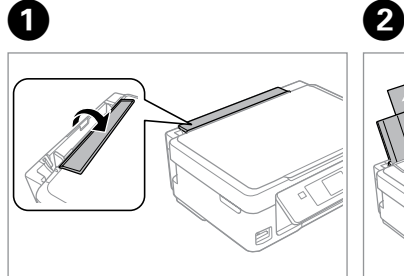

Vip frem. Taita eteenpäin. Vipp fremover. Fäll ut.

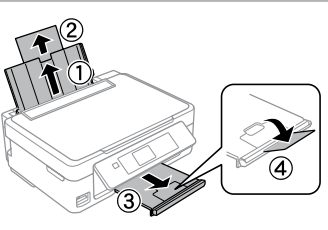

Åbn og træk ud. Avaa ja liu'uta ulos. Åpne, og trekk ut. Öppna och dra ut.

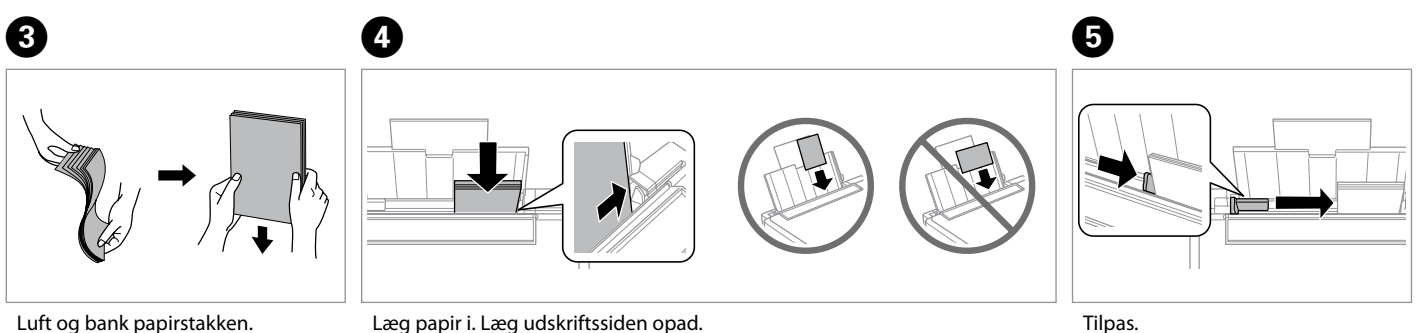

Luft og bank papirstakken. Tuuleta ja linjaa paperipino. Luft arkene, og juster papirbunken. Lufta och rätta till pappersbunten.

Aseta paperia. Varmista, että paperin tulostettava puoli on ylöspäin. Legg i papir. Sørg for at den utskrivbare siden vender opp. Fyll på papper. Kom ihåg att lägga utskriftssidan uppåt.

Tilpas. Sovita. Tilpass. Ställ in.

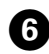

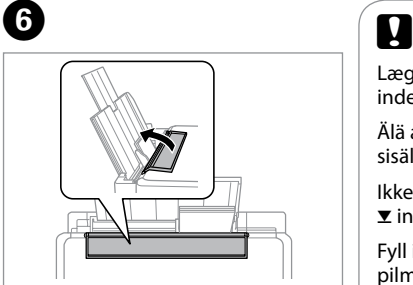

Vip tilbage.

- Käännä taaksepäin.
- Vipp tilbake.
- Fäll tillbaka.

Læg ikke papir i over ▼ pilmærket inde i kantstyret.

Älä aseta paperia reunaohjaimen sisällä olevan  $\Sigma$ -nuolimerkin yli.

Ikke legg i papir over pilmerket  $\blacktriangledown$  inne i kantføreren.

Fyll inte på papper över pilmarkeringen  $\Sigma$  inuti kantledaren.

# $\mathbf{p}$

Du kan bruge almindeligt papir med 2 huller. Brug ikke papir, du selv har hullet, eller papir med mange huller.

Voit käyttää kaupoista saatavaa 2-reikäistä paperia. Älä käytä itse rei'ittämääsi paperia tai paperia, jossa on liian monta reikää.

Du kan bruke vanlig hullet papir med 2 hull. Ikke bruk papir du har hullet selv eller papir med mange hull.

Du kan använda stansat papper med 2 hål som finns att köpa i handeln. Använd inte papper som du stansar själv eller papper med många hål.

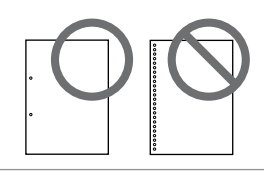

### <span id="page-14-1"></span><span id="page-14-0"></span>lsætning af et **og after af en af en af et af en af et af en af et af en af et af en af et af en af et af en a<br>hukommelseskort de later af en af en af en af en af en af en af en af en af en af en af en af en af en af en a** hukommelseskort

Muistikortin asettaminen

Sette inn minnekort

Sätta in ett minneskort

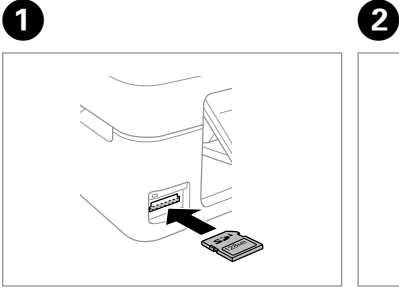

Isæt et kort ad gangen. Aseta yksi kortti kerrallaan. Sett inn ett kort om gangen. Sätt in ett kort i taget.

 $\stackrel{\scriptscriptstyle{11}}{\blacksquare}\rightarrow\stackrel{\scriptscriptstyle{11}}{\blacksquare}$ 

Kontroller, at indikatoren lyser vedvarende. Tarkista, että valo pysyy päällä. Kontroller at lampen lyser. Kontrollera att lampan lyser.

Forsøg ikke at trykke kortet helt ind i åbningen. Det skal ikke sættes helt ind.

Älä yritä työntää korttia voimalla korttipaikkaan. Sitä ei saa asettaa kokonaan sisään.

Ikke forsøk å presse kortet helt inn i sporet. Det skal ikke settes helt inn.

Tvinga inte in kortet helt på kortplatsen. Det ska inte skjutas in helt.

Udtagning af et hukommelseskort Muistikortin poisto Ta ut minnekort Ta bort ett minneskort

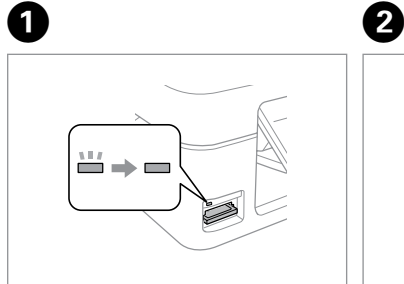

Kontroller, at indikatoren lyser vedvarende. Tarkista, että valo pysyy päällä. Kontroller at lampen lyser. Kontrollera att lampan lyser.

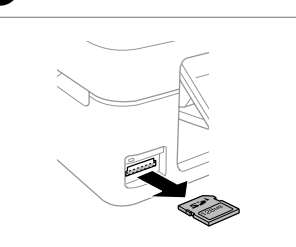

Fjern. Poista. Ta ut. Ta bort.

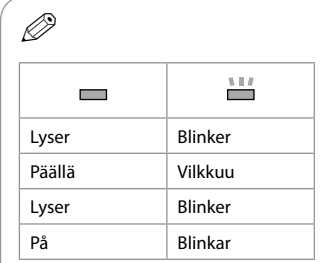

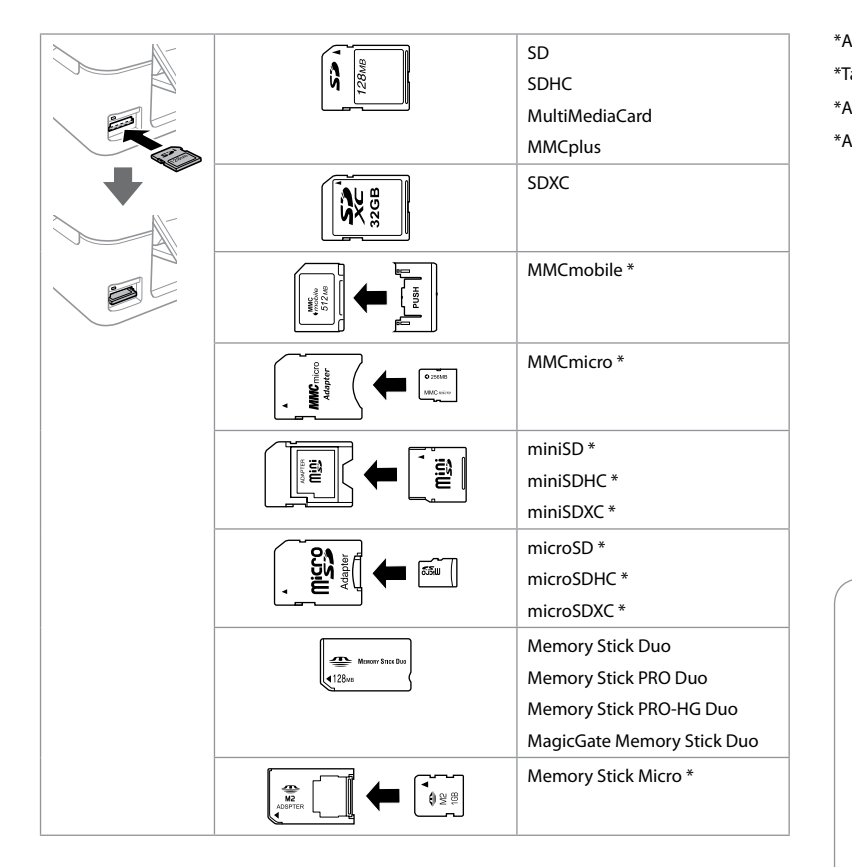

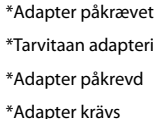

## $\boldsymbol{\mathbf{q}}$

Hvis en adapter er påkrævet til hukommelseskortet, skal den monteres, før kortet sættes i åbningen, ellers kan kortet sætte sig fast.

Jos muistikorttiin tarvitaan adapteri, kiinnitä se ennen kortin asettamista korttipaikkaan, muuten kortti saattaa juuttua kiinni.

Hvis minnekortet trenger en adapter, må du feste den før du setter inn kortet i sporet, for ellers kan kortet bli sittende fast.

Om du måste använda en adapter för minneskortet ska du montera adaptern innan du sätter in kortet på kortplatsen, annars kan kortet fastna.

## <span id="page-16-0"></span>Kopiering af fotos eller dokumenter

Valokuvien tai asiakirjojen kopiointi

Kopiere bilder eller dokumenter

Kopiera foton eller dokument

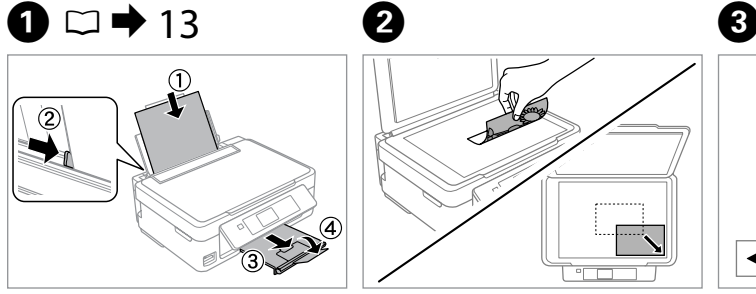

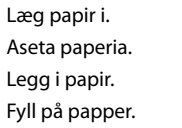

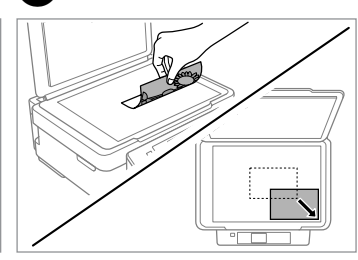

Læg med forsiden nedad og træk. Aseta kuvapuoli alaspäin ja liu'uta. Legg med forsiden ned, og skyv. Placera nedåt och dra.

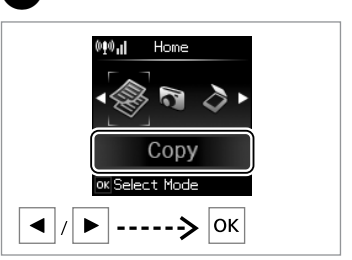

Vælg **Kopi**. Valitse **Kopioi**. Velg **Kopier**. Välj **Kopiera**.

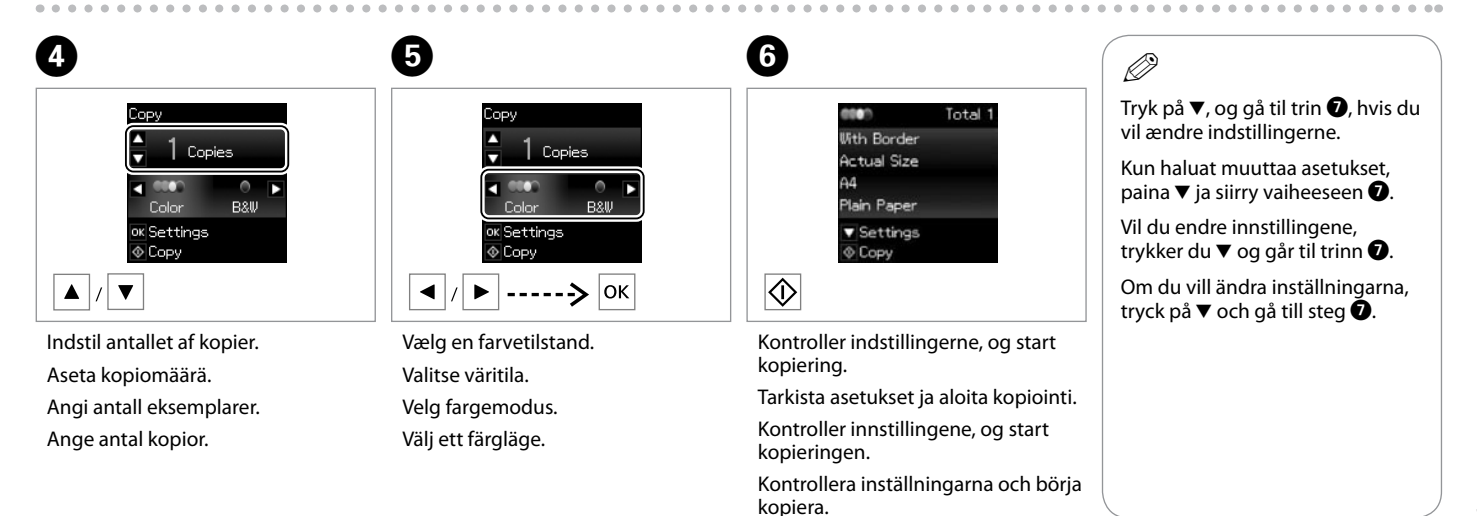

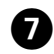

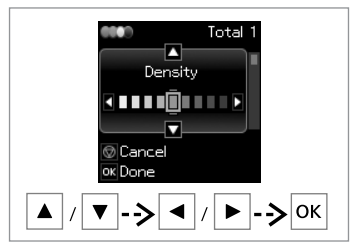

Vælg elementet, og skift indstillingen.

Valitse kohde ja muuta asetus.

Velg elementet, og endre innstillingen.

Välj alternativet och ändra inställningen.

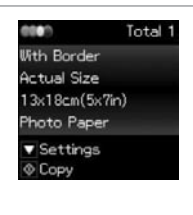

Start kopiering. Aloita kopiointi. Start kopieringen. Börja kopiera.

 $\mathbf{g}$ 

 $\overline{\diamondsuit}$ 

## R)

Hvis du vil ændre farvetilstand eller antallet af kopier, skal du trykke på  $\otimes$ for at få vist skærmen i trin D, foretage indstillingerne og derefter trykke  $p\land \Diamond$ .

Jos haluat vaihtaa väritilan tai kopiomäärän, paina  $\otimes$  tuodaksesi esiin näytön vaiheessa  $\bullet$ , tee muutokset ja paina sitten  $\diamondsuit$ .

Hvis du vil endre fargemodus eller antall eksemplarer, trykker du  $\odot$  for å vise skiermbildet i trinn  $\bullet$ , foretar endringene, og deretter trykker du  $\circ$ .

Om du vill ändra färgläge eller antal kopior trycker du på  $\otimes$  för att visa skärmen i steg  $\bullet$ , gör ändringarna och trycker sedan på  $\circledcirc$ .

## Q

Hvis du vil angive en procent for formindskelse/forstørrelse af kopien, skal du vælge en anden indstilling end **Tilpas automatisk** under **Formindsk/ forstør** og angive procenten i **Brg.def. størrelse**.

Jos haluat pienentää tai suurentaa kopiota määrittämällä prosenttimäärän, valitse muu asetus kuin **Autosov.** kohdasta **Pienennä/ suurenna** ja määritä prosenttimäärä kohdassa **Mukautettu koko**.

Hvis du vil angi en prosentandel som skal brukes til å forminske eller forstørre kopien, velger du en annen innstilling enn **Autotilpasning** under **Forminsk/forstørr**, og angir prosentandelen i **Tilpasset størrelse**.

Om du vill ange en procentsats för att förminska eller förstora kopian väljer du en annan inställning än **Autoanpassning** i **Förstora/förminska** och anger procentsatsen i **Egen storlek**.

## Q

Med undtagelse af antallet af kopier forbliver kopiindstillingerne uændrede, til printeren slukkes.

Muut kopioasetukset kuin kopiomäärä säilyvät samoina, kunnes tulostin sammutetaan.

Med unntak av antall eksemplarer forblir kopieringsinnstillingene uendret frem til skriveren slås av.

Förutom antal kopior förblir kopieringsinställningarna oförändrade tills skrivaren stängs av.

<span id="page-18-0"></span>Udskrivning af fotos Valokuvien tulostus Skrive ut bilder Skriva ut foton

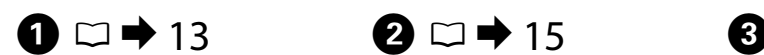

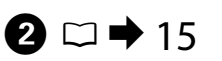

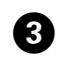

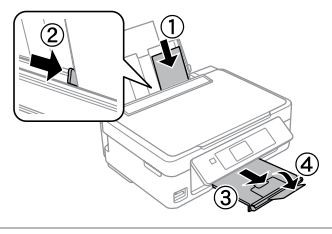

Læg fotopapir i. Aseta valokuvapaperia. Legg i fotopapir. Fyll på fotopapper.

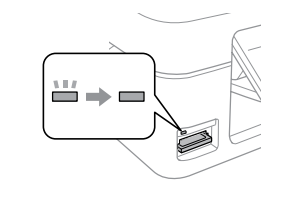

Sæt et hukommelseskort i. Aseta muistikortti. Sett inn et minnekort. Sätt in ett minneskort.

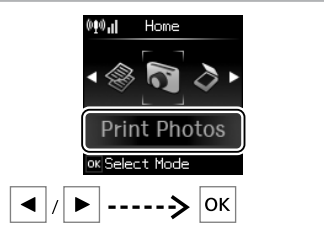

Vælg **Udskriv fotos**. Valitse **Tulosta kuva**. Velg **Skriv ut foto**. Välj **Fotoutskrift**.

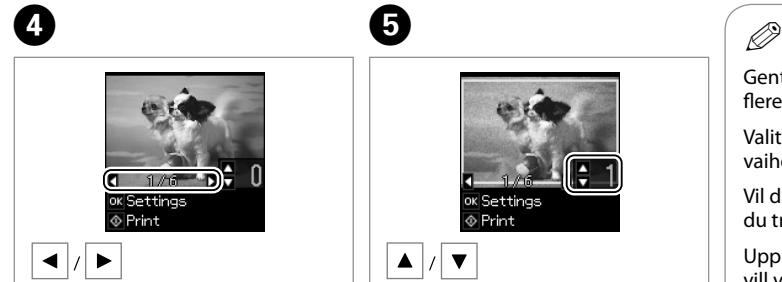

Vælg et foto. Valitse valokuva. Velg et bilde. Välj ett foto.

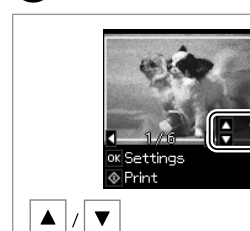

E

Indstil antallet af kopier. Aseta kopiomäärä. Angi antall eksemplarer. Ange antal kopior.

Gentag trin  $\bullet$  og  $\bullet$  for at vælge flere fotos.

Valitse lisää kuvia toistamalla vaiheet  $\mathbf 0$  ja  $\mathbf 0$ .

Vil du velge flere bilder, gjentar du trinn  $\mathbf{O}$  og  $\mathbf{\Theta}$ .

Upprepa stegen **O** och **O** om du vill välja fler foton.

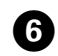

lok.

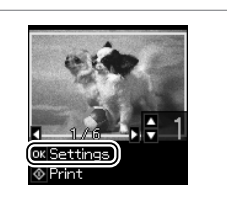

Vis de aktuelle udskriftsindstillinger.

Näytä nykyiset tulostusasetukset.

Vis gjeldende utskriftsinnstillinger.

Visa de aktuella utskriftsinställningarna.

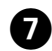

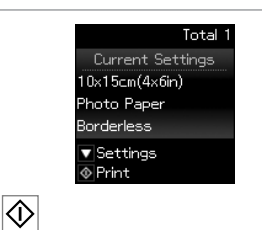

Kontroller indstillingerne, og start udskrivning.

Tarkista asetukset ja aloita tulostus.

Kontroller innstillingene, og start utskriften.

Kontrollera inställningarna och börja skriva ut.

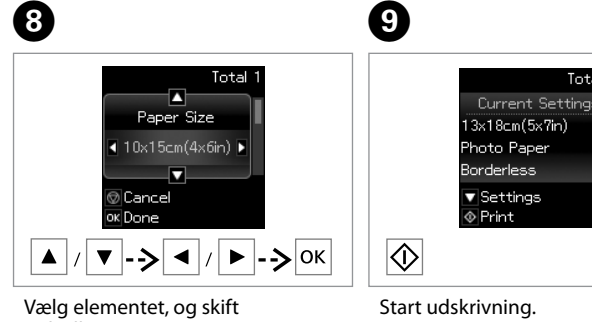

indstillingen.

Valitse kohde ja muuta asetus.

Velg elementet, og endre innstillingen.

Välj alternativet och ändra inställningen.

Total 1 Current Settings

Aloita tulostus. Start utskriften. Börja skriva ut.

Q

## Q

 $\circledcirc$  for at få vist skærmen i trin  $\bullet$ , foretage indstillingerne og derefter trykke på  $\circledcirc$ .

vise skiermbildet i trinn  $\bullet$ , foretar endringene, og deretter trykker du  $\circ$ .

att visa skärmen i steg  $\bigcirc$ , gör ändringarna och trycker sedan på  $\Diamond$ .

esiin näytön vaiheessa  $\bigcirc$ , tee asetukset ja paina sitten  $\Diamond$ .

Tryk på ▼, og gå til trin <sup>●</sup>, hvis du vil ændre indstillingerne. Hvis du vil ændre antallet af kopier, skal du trykke på

Kun haluat muuttaa asetukset, paina  $\blacktriangledown$  ja siirry vaiheeseen  $\Theta$ . Jos haluat vaihtaa kopiomäärän, paina  $\otimes$  tuodaksesi

Vil du endre innstillingene, trykker du  $\blacktriangledown$  og går til trinn  $\Theta$ . Hvis du vil endre antall eksemplarer, trykker du  $\heartsuit$  for å

Om du vill ändra inställningarna, tryck på  $\blacktriangledown$  och gå till steg  $\bigcirc$ . Om du vill ändra antalet kopior trycker du på  $\circledcirc$  för

Når du vælger **Uden kanter**, forstørres billedet en smule og beskæres, så det fylder papiret ud. Udskriftskvaliteten kan forringes foroven og forneden, eller disse områder kan blive udtværede under udskrivning.

Kun on valittu **Reunaton**, kuvaa suurennetaan hieman ja rajataan, jotta se täyttää paperin. Tulostuslaatu voi heikentyä sivun ylä- ja alareunan alueilla tai alue saattaa tahriintua tulostettaessa.

Når det er merket av for **Uten kantlinjer**, blir bildet litt forstørret og beskåret for å dekke hele papiret. Utskriftskvaliteten kan bli redusert øverst og nederst, eller området kan bli gnidd utover under utskrift.

När **Kantfri** är valt förstoras bilden något och beskärs för att fylla papperet. Utskriftskvaliteten kan försämras i de övre och nedre delarna, eller de kan bli kladdiga vid utskrift.

**20**

### <span id="page-20-0"></span>Scanning til en computer

**Skannaus** tietokoneeseen

Skanne til datamaskin Skanna till en dator

Kontroller, at du har installeret software til denne printer på computeren og tilsluttet den i henhold til vejledningen på plakaten Start her.

Varmista, että olet asentanut tietokoneeseen tämän tulostimen ohjelmiston ja kytkenyt sen Aloita tästä -julisteen mukaan.

Kontroller at du har installert programvaren for denne skriveren på datamaskinen, og at du har koblet til ved å følge instruksjonene på plakaten Start her.

Kontrollera att du har installerat skrivarens programvara på datorn och att skrivaren anslutits enligt instruktionerna på affischen Starta här.

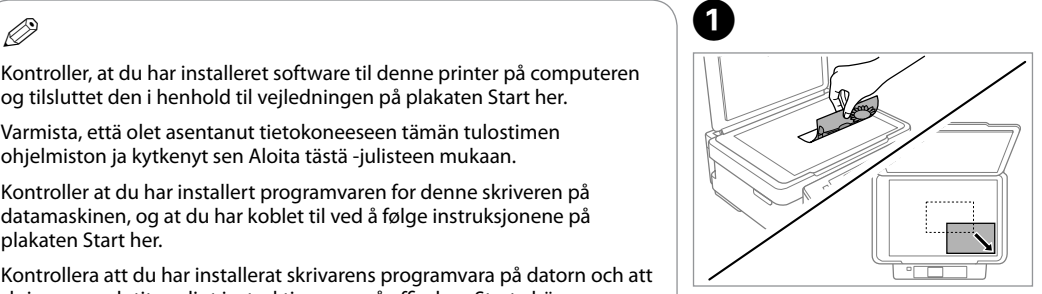

Læg med forsiden nedad og træk. Aseta kuvapuoli alaspäin ja liu'uta. Legg med forsiden ned, og skyv. Placera nedåt och dra.

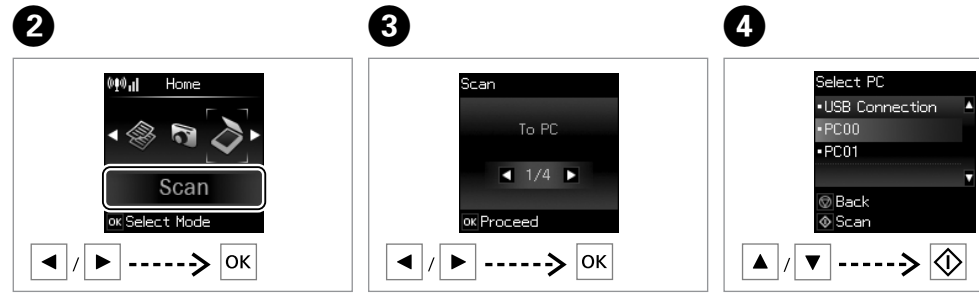

Vælg **Scan**. Valitse **Skannaus**. Velg **Skann**. Välj **Skanna**.

Vælg et element. Valitse kohde. Vela et element. Välj ett alternativ.

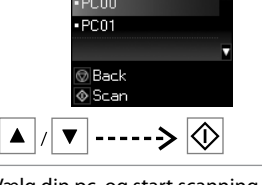

Vælg din pc, og start scanning. Valitse tietokoneesi ja aloita skannaus.

Velg PCen din, og start skanningen. Välj din dator och börja skanna.

# $\circ$

Du kan ændre computerens navn på betjeningspanelet vha. Epson Event Manager.

Voit muuttaa tietokoneen nimen ohjauspaneelista käyttämällä Epson Event Manager -toimintoa.

Du kan endre datamaskinnavnet på kontrollpanelet ved hjelp av Epson Event Manager.

Du kan ändra datornamnet i kontrollpanelen med Epson Event Manager.

## $\mathbf{r}$

Følgende indstillinger er tilgængelige for scanning til en computer.

 $\Box$  Til pc

Til pc (PDF) O

Til pc (e-mail) O

 $\Box$  Til pc (WSD)  $^*$ 

\* Denne funktion er kun tilgængelig i engelske versioner af Windows 7/Vista.

## $\mathbf{r}$

Seuraavat toiminnot ovat käytettävissä skannaukselle tietokoneeseen.

 $\Box$  PC

PDF O

S-posti O

 $\Box$  PC (WSD)  $*$ 

\* Tämä toiminto on käytettävissä vain Windows 7/ Vista -käyttöjärjestelmien englanninkielisten versioiden kanssa.

## $\mathbf{r}$

Du kan velge mellom følgende alternativer når du skal skanne til datamaskinen.

Til PC O

Til PC (PDF) O

Til PC (e-post) O

 $\Box$  Til PC (WSD)  $*$ 

\* Denne funksjonen er bare tilgjengelig for engelske versjoner av Windows 7/Vista.

## $\bigcirc$

Följande alternativ finns tillgängliga vid skanning till en dator.

Till PC O

Till PC (PDF) O

Till PC (e-post) O

 $\Box$  Till PC (WSD)  $*$ 

\* Den här funktionen finns endast i engelska versioner av Windows 7/Vista.

## <span id="page-22-0"></span>Kontrol af blækpatronstatus

Värikasetin tilan tarkistus

Kontrollere status for blekkpatroner

## Kontrollera bläckpatronsstatus

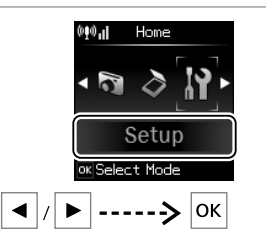

 $\mathbf 0$   $\mathbf 0$ 

Vælg **Ops.** Valitse **Asetukset**. Velg **Opps.** Välj **Inst.**

Setup Ink Levels  $\bullet$  1/4  $\bullet$ ok Proceed  $\blacktriangleright$   $\vert$  ------>  $\vert$  OK $\vert$  $\blacktriangleleft$ 

Vælg **Blækniveauer**. Valitse **Mustetasot**. Velg **Blekknivåer**. Välj **Bläcknivåer**.

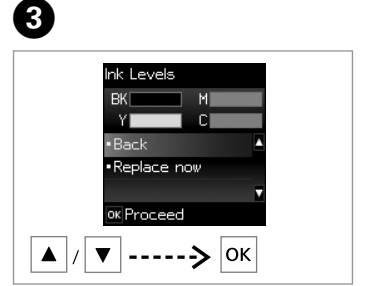

Fortsæt eller udskift en patron. Jatka tai muuta värikasetti. Fortsett, eller endre patron. Fortsätta eller byta en patron.

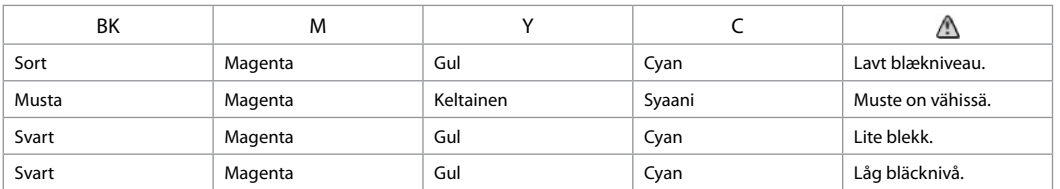

#### Ø5

De viste blækniveauer er tilnærmelsesvise.

Näytetyt mustetasot ovat likimääräisiä lukemia.

Blekknivåene som vises, er omtrentlige nivåer.

De bläcknivåer som visas är en uppskattning.

# $\mathbf{r}$

På skærmen i trin <sup>®</sup> kan du vælge at udskifte blækpatroner, selvom de ikke er tomme. Du kan også starte denne handling ved at vælge **Ops.**, **Vedligeholdelse** og derefter **Blækpatron- udskiftning**. Se  $\Box$  **→** [34](#page-33-1) for at få anvisninger vedrørende udskiftning af patronen.

Voit valita näytössä vaiheessa C mustekasettien vaihdon, vaikka kasetit eivät ole lopussa. Voit käynnistää tämän toimenpiteen myös valitsemalla **Asetukset-tilan, Ylläpito** ja sitten **Värikasetin vaihto**. Katso ohjeet värikasetin vaihdosta kohdasta □ ◆ [34.](#page-33-2)

På skjermbildet i trinn <sup>6</sup>kan du angi at du vil skifte ut blekkpatroner selv om de ikke er tomme. Du kan også gjøre dette ved å velge **Opps.**-modus, **Vedlikehold** og deretter **Utskifting av blekkpatron**. Du finner instruksjoner om hvordan du skifter ut patronen på  $\Box \rightarrow 34$ .

På skärmen i steg C kan du välja att byta bläckpatroner även om de inte är slut. Du kan även starta denna åtgärd genom att välja läget **Inst.**, **Underhåll** och därefter **Bläck- patronsbyte**. För instruktioner om bläckpatronsbyte, se  $\Box$  **→** [34.](#page-33-4)

## Q

Forbered en ny blækpatron, hvis der er en, der er ved at være tom.

Jos värikasetin muste on vähissä, valmistele uusi värikasetti.

Hvis det er lite blekk jajen i en patron, må du gjøre klar en ny blekkpatron.

Om en bläckpatron börjar ta slut, se till att ha en ny patron i beredskap.

# $\boldsymbol{\mathsf{M}}$

Epson kan ikke garantere kvaliteten eller pålideligheden af ikke-originalt blæk. Hvis der sættes uoriginale blækpatroner i, vises blækpatronstatus muligvis ikke.

Epson ei voi taata ei-alkuperäisten väriaineiden laatua tai luotettavuutta. Jos asennetaan ei-alkuperäiset värikasetit, värikasetin tilaa ei saateta näyttää.

Epson kan ikke garantere kvaliteten eller påliteligheten til uoriginalt blekk. Hvis det er installert uoriginale blekkpatroner, kan det hende at statusen for blekkpatronen ikke vises.

Epson kan inte garantera kvaliteten eller tillförlitligheten när andra bläck än Epson-bläck används. Om annat än originalbläckpatroner installeras visas kanske inte bläckpatronens status.

# <span id="page-24-1"></span><span id="page-24-0"></span>Kontrol/rensning af  $\bigcirc$   $\Box$   $\rightarrow$  13  $\qquad$   $\qquad$   $\$

<span id="page-24-2"></span>Tulostuspään tarkistus/puhdistus

<span id="page-24-3"></span>Kontrollere/rengjøre skriverhodet

<span id="page-24-4"></span>Kontrollera/rengöra skrivhuvudet

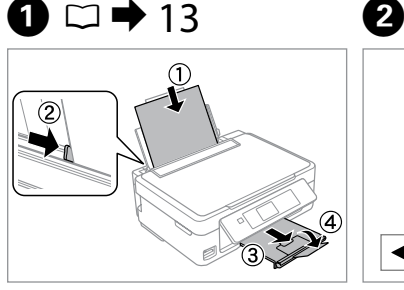

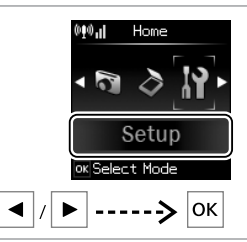

Læg A4-papir i. Aseta A4-kokoista paperia. Legg i papir i A4-størrelse. Lägg i A4-papper.

Vælg **Ops.** Valitse **Asetukset**. Velg **Opps.** Välj **Inst.**

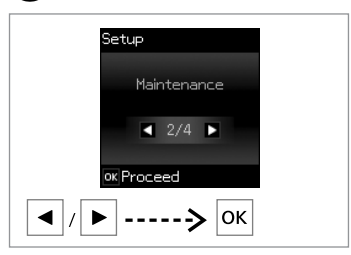

Vælg **Vedligeholdelse**. Valitse **Ylläpito**. Velg **Vedlikehold**. Välj **Underhåll**.

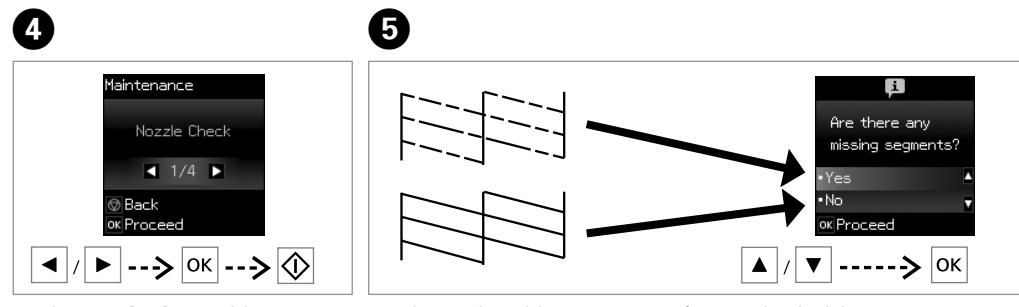

## Ø3

Hvis du vælger **Ja**, skal du gå til næste trin.

Jos valitset **Kyl**, siirry seuraavaan vaiheeseen.

Hvis du velger **Ja**, går du til neste trinn.

Om du väljer **Ja**, gå till nästa steg.

Vælg **Dysecheck**, og udskriv. Valitse **Suutintesti** ja tulosta. Velg **Dysekontroll**, og skriv ut. Välj **Munstyckskontroll** och skriv ut.

Undersøg det udskrevne mønster for manglende dele.

Tarkista puuttuvat segmentit tulostetusta kuviosta.

Se nøye på det utskrevne mønsteret for å se om noe mangler.

Kontrollera om några segment saknas i det utskrivna mönstret.

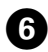

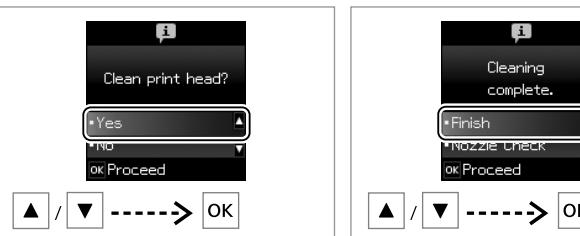

 $\bm{O}$ 

#### Start rensning. Aloita puhdistus. Start rengjøringen.

Starta rengöring.

--> ∣ок Afslut skrivehovedrensningen. Lopeta tulostuspään puhdistus. Fullfør hoderengjøringen.

#### Avsluta huvudrengöringen.

# $\mathbf{v}$

Skrivehovedrensningen bruger en vis mængde blæk fra alle patroner, så rens kun skrivehovedet, hvis kvaliteten reduceres.

Koska tulostuspään puhdistus käyttää kaikkien värikasettien mustetta, puhdista tulostuspää vain, jos laatu heikkenee.

Rengjøring av skriverhodet forbruker litt blekk fra alle patronene, så gjør dette bare ved redusert kvalitet.

Huvudrengöringen förbrukar en del bläck från alla patroner, därför bör du bara rengöra skrivhuvudet om kvaliteten försämras.

# $\mathbf{p}$

Sluk ikke printeren under skrivehovedrensning. Hvis skrivehovedrensningen ikke gennemføres, kan du muligvis ikke udskrive.

Älä sammuta tulostinta tulostuspään puhdistuksen aikana. Jos tulostuspään puhdistus on keskeneräinen, et voi ehkä tulostaa.

Ikke slå av skriveren under hoderengjøring. Du kan ikke skrive ut hvis hoderengjøringen ikke er fullført.

Stäng inte av skrivaren under huvudrengöring. Om huvudrengöringen inte är klar går det kanske inte att skriva ut.

## OS.

Sluk printeren i mindst seks timer, hvis kvaliteten ikke forbedres efter fire gange rensning. Prøv derefter at rense skrivehovedet igen. Kontakt Epson Support, hvis kvaliteten stadig ikke forbedres.

Jos laatu ei parane neljällä puhdistuskerralla, sammuta tulostin ainakin kuudeksi tunniksi. Yritä sitten puhdistaa tulostuspää uudelleen. Jos laatu ei edelleenkään parane, ota yhteys Epson-tukeen.

Hvis kvaliteten ikke forbedres etter fire runder med rengjøring, slår du av skriveren og venter i minst seks timer. Prøv deretter å rengjøre skriverhodet igjen. Hvis kvaliteten fremdeles ikke er bedre, kontakter du Epson kundestøtte.

Om kvaliteten inte förbättrats efter fyra rengöringar, stäng av skrivaren i minst sex timmar. Försök sedan rengöra skrivhuvudet igen. Om kvaliteten ändå inte blir bättre, kontakta Epsons kundtjänst.

# <span id="page-26-0"></span>Justering af <sup>C</sup> skrivehovedet

Tulostuspään kohdistus

Velg **Hodejustering**. Välj **Huvudjustering**.

Justere skriverhodet Justera skrivhuvudet

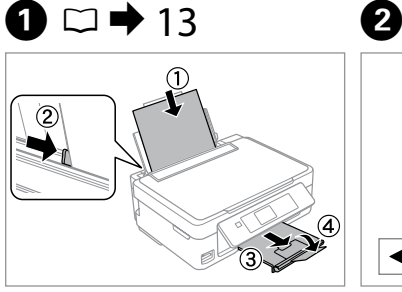

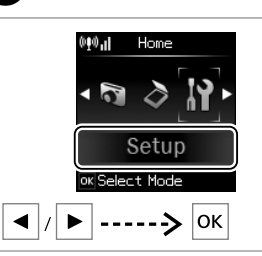

Læg almindeligt A4-papir i. Aseta A4-kokoista tavallista paperia. Legg i vanlig A4-ark. Fyll på vanligt A4-papper.

Skriv ut mønstre. Skriv ut mönster. Vælg **Ops.** Valitse **Asetukset**. Velg **Opps.** Välj **Inst.**

Setup Maintenance  $\bullet$  2/4  $\bullet$ ok Proceed ---> ∣ок

Vælg **Vedligeholdelse**. Valitse **Ylläpito**. Velg **Vedlikehold**. Välj **Underhåll**.

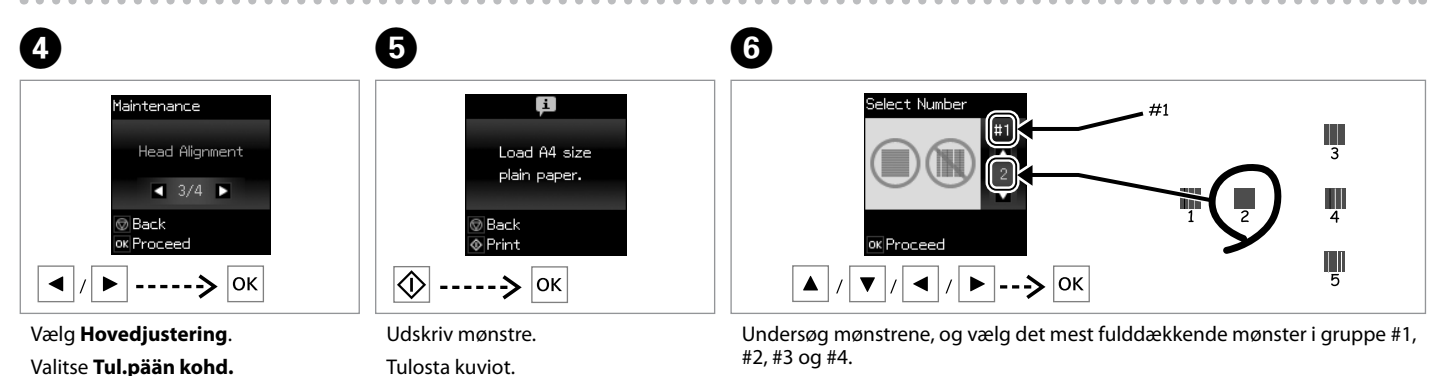

Tarkista kuviot ja valitse paras kuvio ryhmistä # 1, # 2, # 3 ja # 4.

Se nøye på mønstrene, og velg det mest heldekkende mønsteret fra gruppe #1, #2, #3 og #4.

Undersök mönstren och välj det tätaste mönstret i grupp #1, #2, #3 eller #4.

## <span id="page-27-0"></span>Andre menuer i opsætningstilstand

Muut Asennustilan valikot

Andre menyer for Oppsett-modus

Andra menyer i inställningsläget

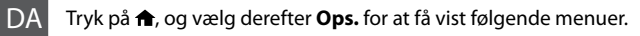

<span id="page-27-1"></span>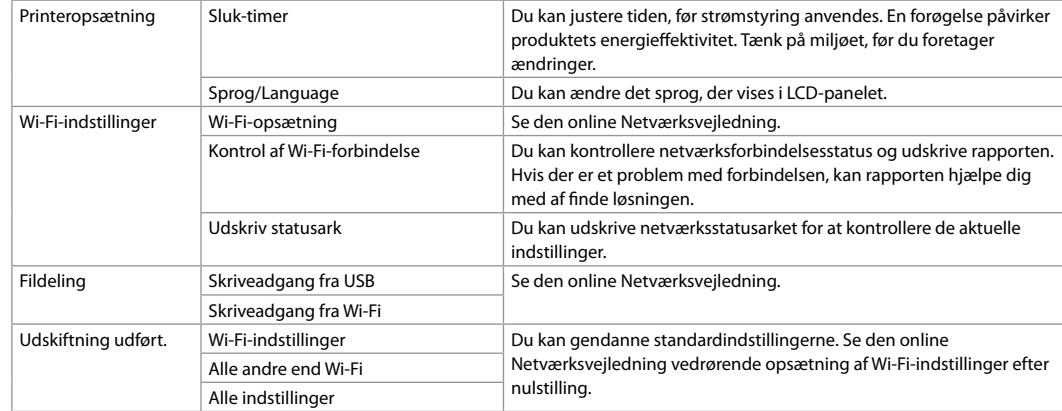

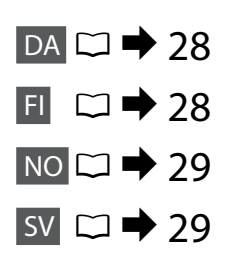

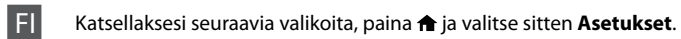

<span id="page-27-2"></span>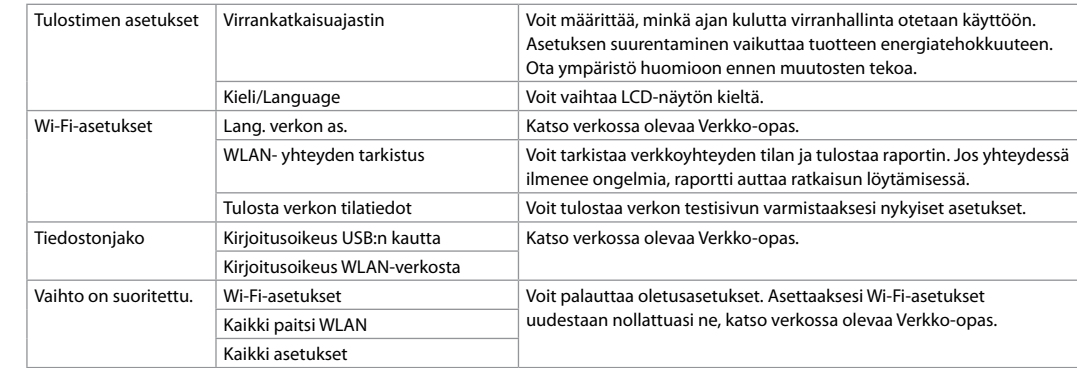

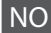

NO vil du vise menyene nedenfor, trykker du <del> $\spadesuit$ </del> og velger deretter **Opps.** 

<span id="page-28-1"></span>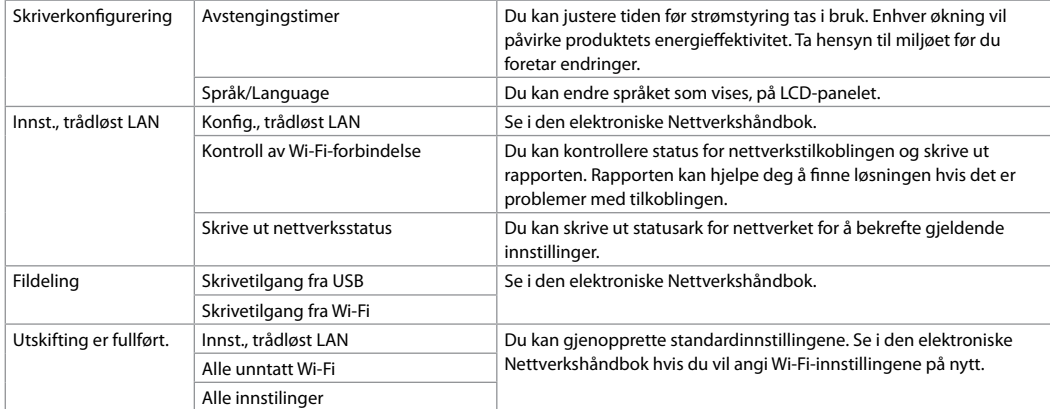

#### SV Tryck på  $\bigoplus$  och välj **Inst.** när du vill visa följande menyer.

<span id="page-28-0"></span>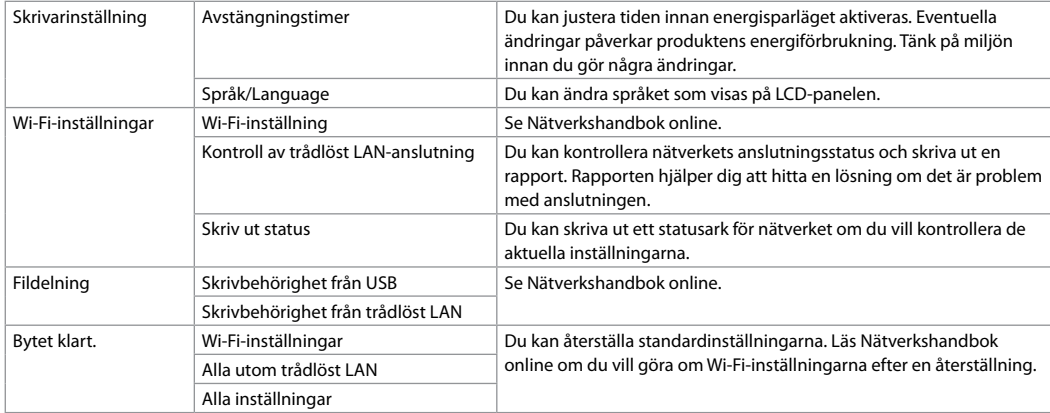

#### <span id="page-29-0"></span>Fejl-/ advarselsmeddelelser

DA

Virheilmoitukset/ varoitukset

Feilmeldinger/ advarsler

Fel-/ varningsmeddelanden

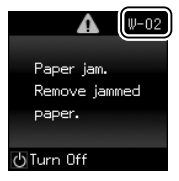

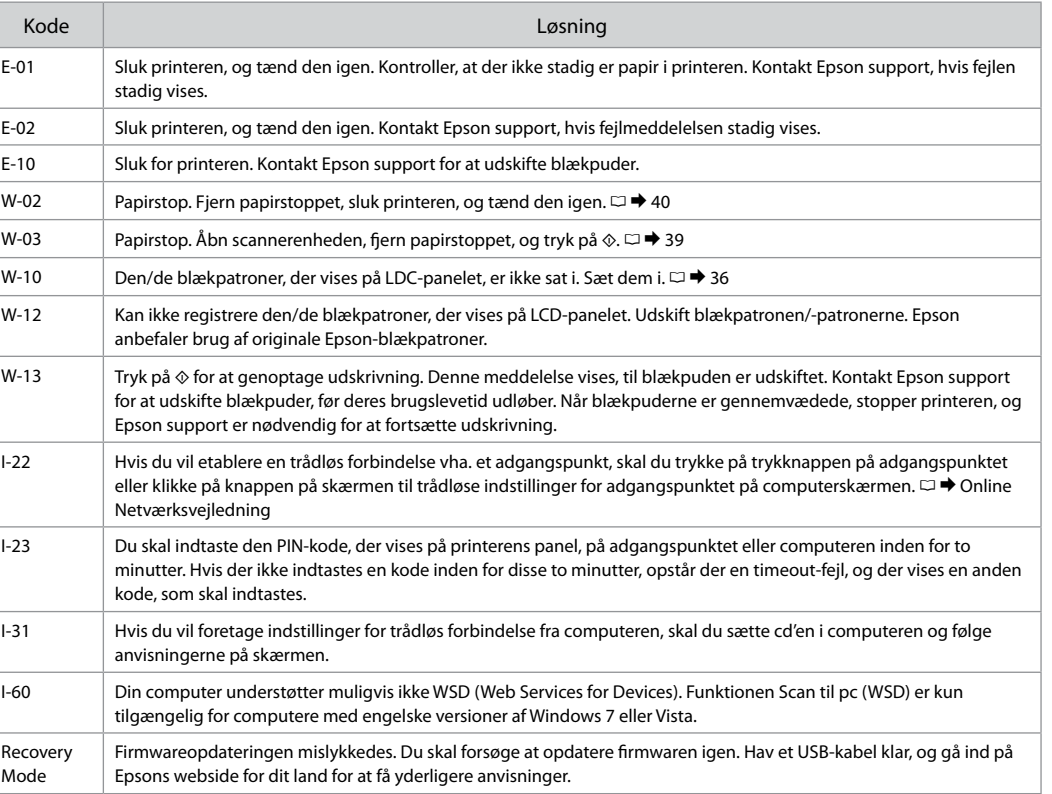

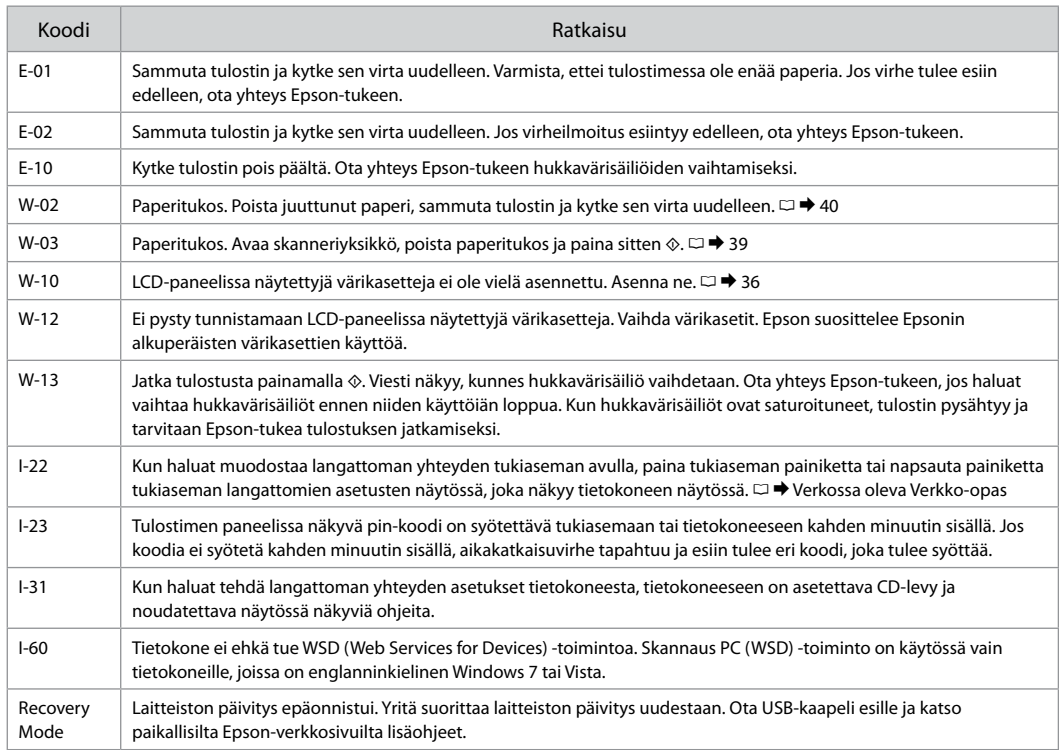

# NO

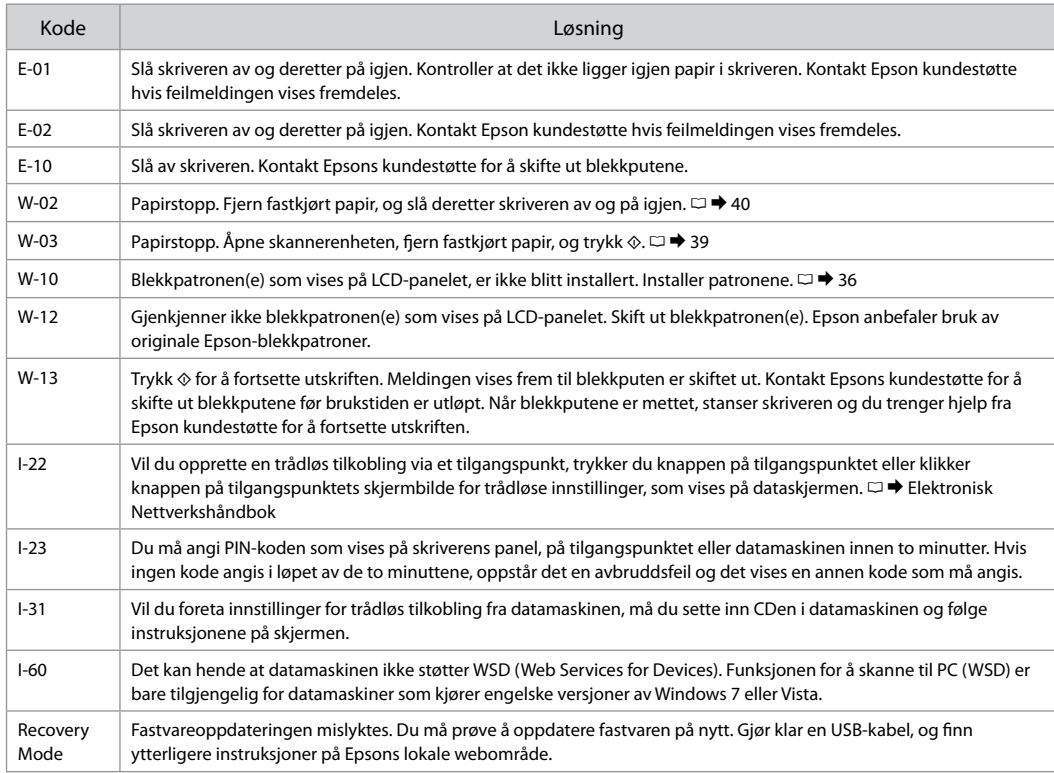

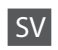

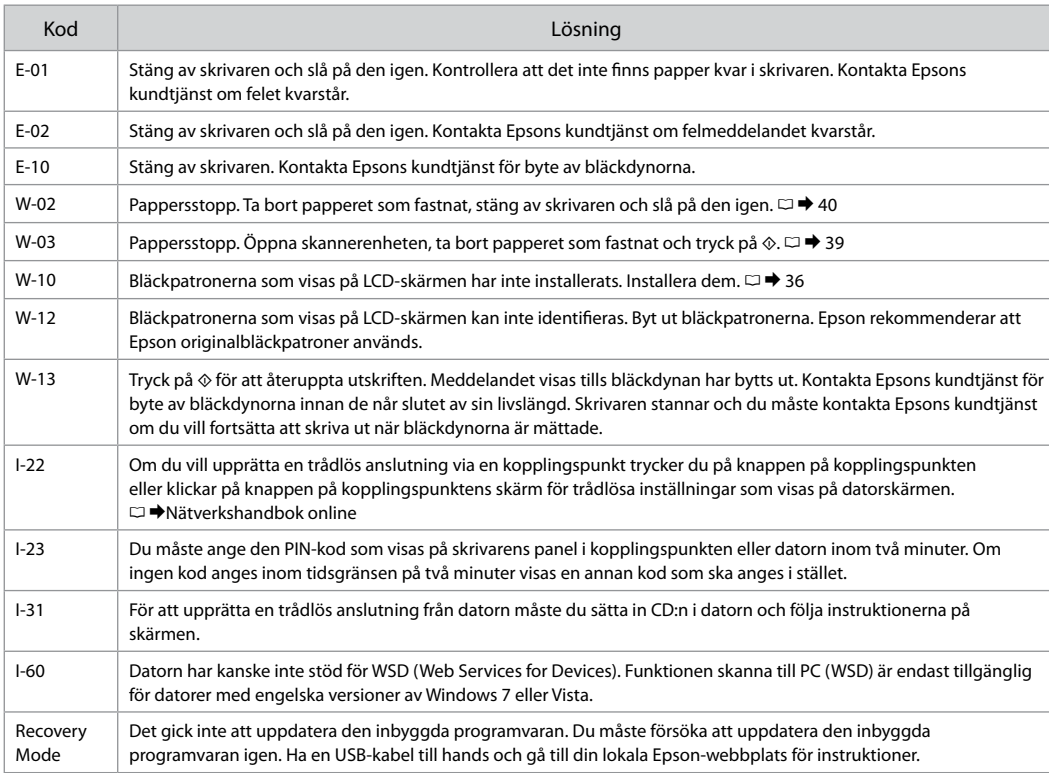

### <span id="page-33-1"></span><span id="page-33-0"></span>Forholdsregler ved blæk

<span id="page-33-2"></span>Värikasetin varotoimet

<span id="page-33-3"></span>Forholdsregler for blekk

<span id="page-33-4"></span>Försiktighetsåtgärder för bläck

# $\boldsymbol{\Omega}$

- □ For at bevare skrivehovedets maksimale ydeevne bruges der en vis mængde blæk fra alle patroner ikke blot under udskrivning, men også under vedligeholdelse som f.eks. blækpatronudskiftning og skrivehovedrensning.
- For at opnå maksimal blækeffektivitet skal du først O fierne en blækpatron, når du er klar til at udskifte den. Blækpatroner med lavt blækniveau kan muligvis ikke bruges, når de sættes i igen.
- Epson anbefaler brug af originale Epson-O blækpatroner. Epson kan ikke garantere kvaliteten eller pålideligheden af ikke-originalt blæk. Brugen af ikke-originalt blæk kan muligvis forårsage skader, der ikke er omfattet af Epsons garantier, og kan under visse omstændigheder medføre, at printeren ikke virker korrekt. Der vises muligvis ikke oplysninger om blækniveauet for uoriginalt blæk.
- Lad ikke printeren stå uden blækpatroner, og sluk O ikke printeren under patronudskiftning. Det kan få det resterende blæk i skrivehovedets dyser til at tørre ud, så du muligvis ikke kan udskrive.
- Åbn ikke pakken med blækpatronen, før du O er klar til at sætte den i printeren. Patronen er vakuumpakket for at bevare dens pålidelighed.
- □ Andre produkter, der ikke er fremstillet af Epson, kan muligvis forårsage skader, der ikke er omfattet af Epsons garantier, og kan under visse omstændigheder medføre, at printeren ikke virker korrekt.
- □ Sluk ikke printeren under blækpåfyldning. Hvis blækpåfyldningen ikke gennemføres, kan du muligvis ikke udskrive.
- □ Sæt alle blækpatroner i, ellers kan du ikke udskrive.

# $\boldsymbol{\Omega}$

- Jotta voidaan ylläpitää tulostuspään O mahdollisimman optimaalinen toiminta, jonkin verran mustetta kuluu tulostuksen lisäksi myös ylläpitotoimintojen aikana, kuten värikasetin vaihto ja tulostuspään puhdistus.
- Kun haluat taata väriaineen tehokkaan käytön, O poista värikasetti vain, kun olet valmis sen vaihtoon. Värikasetteja, joissa on alhainen mustetaso, ei voi käyttää uudelleen.
- □ Epson suosittelee Epsonin alkuperäisten värikasettien käyttöä. Epson ei voi taata ei-alkuperäisten väriaineiden laatua tai luotettavuutta. Ei-alkuperäisten värikasettien käyttö voi aiheuttaa vahinkoja, joita Epsonin takuut eivät kata, ja joissakin oloissa tulostin voi toimia epänormaalisti. Ei-alkuperäisten väriaineiden mustetasotietoja ei ehkä näytetä.
- Älä jätä tulostinta ilman värikasetteja äläkä O sammuta tulostinta värikasetin vaihdon aikana. Muuten tulostuspäähän jäänyt muste saattaa kuivua etkä saata pystyä tulostamaan.
- Älä avaa värikasetin pakettia, ennen kuin olet O valmis asentamaan sen tulostimeen. Värikasetti on tyhjöpakattu luotettavuuden säilyttämiseksi.
- Muut kuin Epsonin valmistamat tuotteet saattavat O aiheuttaa vahinkoja, joita Epsonin takuut eivät kata, ja lisäksi joissakin oloissa tulostin voi toimia epänormaalisti.
- Älä sammuta tulostinta musteen latauksen aikana. O Jos musteen lataus on keskeneräinen, et voi ehkä tulostaa.
- Asenna kaikki värikasetit; muuten et voi tulostaa. O

# $\mathbf{V}$

- Det brukes litt blekk fra alle patronene for å bevare optimal ytelse for skriverhodet. Dette skjer ikke bare under utskrift, men også under vedlikehold, for eksempel ved utskifting av blekkpatron og rengjøring av skriverhodet.
- Du får maksimalt ut av blekket hvis du bare tar ut blekkpatronen når den skal skiftes ut. Blekkpatroner med lite blekk kan ikke brukes når de settes inn jajen.
- $\Box$  Epson anbefaler bruk av originale Epsonblekkpatroner. Epson kan ikke garantere kvaliteten eller påliteligheten til uoriginalt blekk. Bruk av uoriginalt blekk kan forårsake skader som ikke dekkes av garantien til Epson, og kan under visse omstendigheter føre til uregelmessig skriveratferd. Det kan hende at informasjon om blekknivåer ikke vises for uoriginalt blekk. ■ Det bruk<br>
Det bruk<br>
bevare op<br>
skjer ikke<br>
vedlikehat<br>
Du får matr ut bleekkpat<br>
ar ut bleekkpat<br>
de settes<br>
Epson an<br>
kvaliteten<br>
kvaliteten<br>
skriverat<br>
Blekkpat<br>
skriverat<br>
Du skal ir vakuum<br>
Du skal ir vakuum<br>
Du ska
- $\Box$  Ikke la skriveren bli stående uten blekkpatroner. og ikke slå av skriveren under utskifting av blekkpatron. Ellers vil blekket i skriverhodedysene tørke, og du kan kanskje ikke skrive ut.
- Vent med å åpne esken med blekkpatronen til du skal installere den i skriveren. Patronen er vakuumpakket for å opprettholde påliteligheten.
- Andre produkter som ikke er produsert av Epson, kan forårsake skader som ikke dekkes av garantien til Epson, og kan under visse omstendigheter føre til uregelmessig skriveratferd.
- Ikke slå av skriveren under blekkfylling. Du kan ikke skrive ut hvis blekkfyllingen ikke er fullført.
- $\Box$  Installer alle blekkpatronene, for ellers kan du ikke skrive ut

# $\boldsymbol{\Omega}$

- För att bibehålla optimala skrivhuvudsprestanda förbrukas en viss mängd bläck från alla patroner, inte bara under utskrift utan även vid underhållsåtgärder såsom bläckpatronsbyte och rengöring av skrivhuvud.
- För bästa bläckekonomi ska du bara ta bort en bläckpatron när den måste bytas. Bläckpatroner med låg bläcknivå kanske inte kan användas om de monteras igen.
- **Example 1** Epson rekommenderar att Epson originalbläckpatroner används. Epson kan inte garantera kvaliteten eller tillförlitligheten när andra bläck än Epson-bläck används. Användning av andra bläcktyper kan orsaka skador som inte täcks av Epsons garantier och kan under vissa förhållanden leda till oväntat skrivarbeteende. Bläcknivåer visas kanske inte för andra bläcktyper. ■<br>
■ För att bibel<br>
förbrukas er<br>
patrone, int bibel<br>
rengöring av<br>
■ engöring av<br>
■ bläckpatrom<br>
ed låg blä<br>
el montera:<br>
■ Epson rekor<br>
originalbläc<br>
av andra bläck av andra blä<br>
täcks av Eps<br>
förhållander<br>
■ Bläcknivåe
- Lämna inte skrivaren utan bläckpatroner och stäng inte av skrivaren under bläckpatronbyte. I så fall kan kvarvarande bläck i skrivhuvudets munstycken torka och det går kanske inte att skriva ut.
- Öppna inte bläckpatronens förpackning förrän du är redo att montera den i skrivaren. Patronen är vakuumförpackad för att bevara tillförlitligheten.
- $\Box$  Produkter som inte tillverkats av Epson kan orsaka skador som inte täcks av Epsons garantier och kan under vissa förhållanden leda till oväntat skrivarbeteende.
- $\Box$  Stäng inte av skrivaren under bläckpatronbyte. Om bytet inte är klart går det kanske inte att skriva ut.
- Installera alla bläckpatroner, annars går det inte att skriva ut

## <span id="page-35-1"></span><span id="page-35-0"></span>Udskiftning af blækpatroner

<span id="page-35-2"></span>Värikasettien vaihto

<span id="page-35-3"></span>Skifte ut blekkpatroner

<span id="page-35-4"></span>Byta bläckpatroner

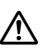

Rør ikke ved blækpatronerne, mens skrivehovedet bevæger sig.

Älä koskaan kosketa värikasetteja, kun tulostuspää liikkuu.

Du må aldri berøre blekkpatronene mens skriverhodet beveger seg.

Ta aldrig på bläckpatronerna när skrivhuvudet rör sig.

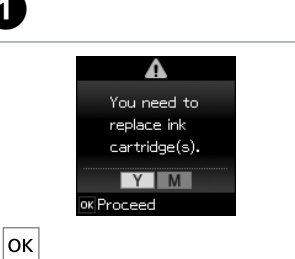

Kontroller hvilken farve, der skal udskiftes.

Tarkista vaihdettava väri.

A

 $\mathbf{A}$ 

Se hvilken farge som skal skiftes ut. Kontrollera färgen som ska bytas.

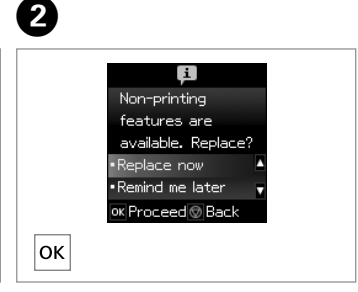

Vælg **Udskift nu**. Valitse **Vaihda nyt**. Velg **Bytt nå**. Välj **Byt nu**.

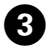

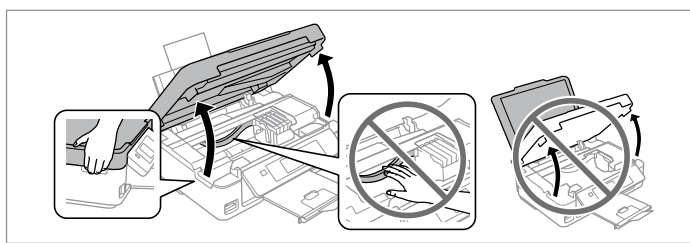

Åbn scannerenheden.  $\blacksquare$  Flyt aldrig skrivehovedet med hånden. Avaa skanneriyksikkö. **E** Älä koskaan siirrä tulostuspäätä käsin. Åpne skannerenheten.  $\blacksquare$  Du må aldri bevege skriverhodet for hånd. Öppna skannerenheten. **D** Flytta aldrig skrivhuvudet för hand.

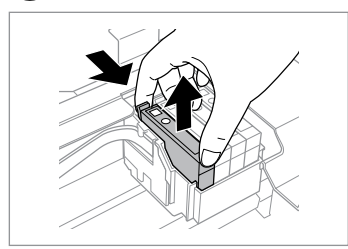

Klem fat om, og tag ud. Purista ja irrota. Klem sammen, og ta ut. Kläm ihop och ta bort.

# M

Pas på ikke at knække krogene på siden af blækpatronen.

Varo rikkomasta värikasetin reunassa olevia koukkuja.

Vær forsiktig så du ikke brekker krokene på siden av blekkpatronen.

Var försiktig så att du inte skadar hakarna på bläckpatronens sida.

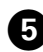

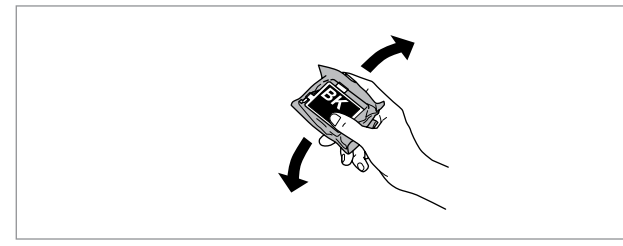

Ryst kun den SORTE nye patron. **D** Ryst ikke de andre farvepatroner. Ravista ainoastaan uutta MUSTAA värikasettia. **E** Älä ravista muita värikasetteja.

Rist bare den nye SVART-patronen. **D** Ikke rist de andre fargepatronene. Skaka bara den nya SVARTA patronen. **D** Skaka inte de övriga färgpatronerna.

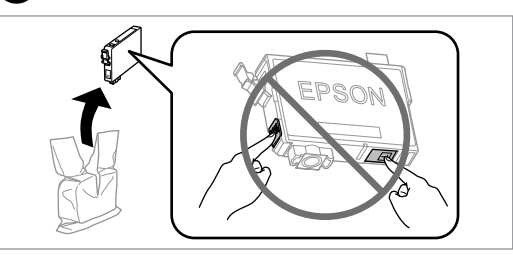

Pak den/de nye patroner ud. Avaa uusien värikasettien pakkaukset. Pakk ut ny(e) blekkpatron(er). Packa upp de nya patronerna.

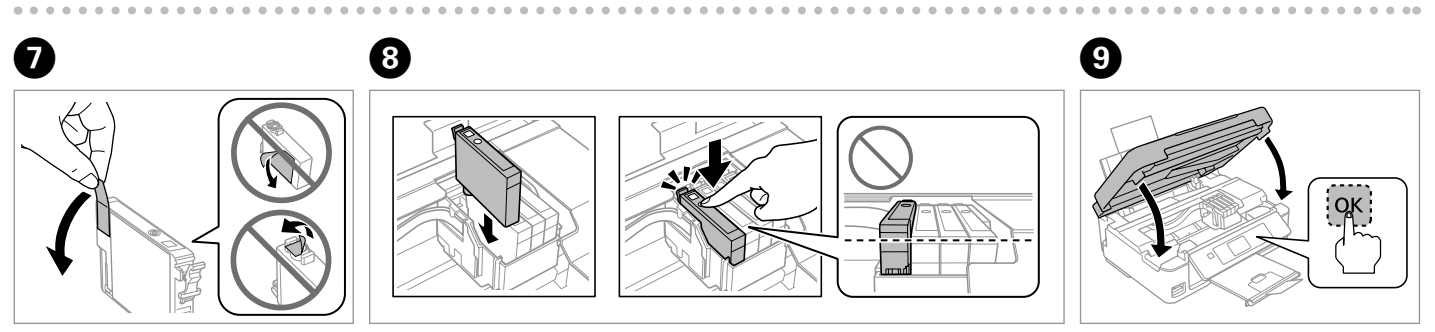

 $6$ 

Fjern kun den gule tape. Poista ainoastaan keltainen teippi. Fjern bare den gule tapen. Ta bara bort den gula tejpen.

Sæt patronen i, så der lyder en klik-lyd. Kontroller, at alle patroner står på højde med hinanden.

Aseta värikasetti laitteeseen niin, että se napsahtaa. Varmista, että kaikki värikasetit on linjattu oikein.

Sett inn patronen til den klikker på plass. Kontroller at alle patronene står på en rett linje. Sätt in patronen tills den snäpps fast. Kontrollera att alla patroner är i linje med varandra. Luk og start blækpåfyldning. Sulje ja aloita musteen lataus. Lukk, og start blekkfyllingen. Stäng och börja bläckpåfyllningen.

# $\mathbf{r}$

Hvis du vil udskifte en blækpatron, før den er brugt op, skal du vælge følgende menuelement og gå til trin C. [**Ops.** -> **Vedligeholdelse** -> **Blækpatron- udskiftning**]

Kun haluat vaihtaa värikasetin ennen kuin se on lopussa, valitse seuraava valikkokohde ja siirry sitten vaiheeseen C. [**Asetukset** -> **Ylläpito** -> **Värikasetin vaihto**]

Vil du skifte ut en blekkpatron før den er brukt opp, velger du følgende menyelement og går til trinn C. [**Opps.** -> **Vedlikehold** -> **Utskifting av blekkpatron**]

Om du vill byta en bläckpatron innan den tagit slut ska du välja följande menyalternativ och gå till steg C. [**Inst.** -> **Underhåll** -> **Bläckpatronsbyte**]

## R)

Hvis det har været nødvendigt at udskifte en blækpatron under kopiering, skal du annullere kopijobbet og starte forfra igen med at placere originalerne. Dermed sikres kopikvaliteten efter blækpåfyldning.

Jos värikasetti vaihdettiin kopioinnin aikana, peruuta kopiointityö ja aloita se uudelleen alkuperäisten asettamisella. Näin varmistetaan kopiolaatu musteen latauksen jälkeen.

Hvis du måtte skifte ut en blekkpatron under kopiering, kan du sikre kopieringskvaliteten når blekkfyllingen er fullført ved å avbryte jobben som kopieres og starte på nytt fra du plasserte originalene.

Om du måste byta en bläckpatron när du kopierar, ska du avbryta kopieringsjobbet och börja om med att placera originalen när bläckpåfyllningen är klar, det ser till att kopiekvaliteten inte försämras.

## Q

Hvis der opstår en fejl ved registreringen af en blækpatron, skal du kontrollere, at den pågældende patron er sat i, så der høres en klik-lyd. Tag patronen ud, og sæt den i igen, hvis fejlen bliver ved med at opstå.

Musteen tunnistusvirheen sattuessa varmista, että kyseinen värikasetti on asetettu kunnolla paikoilleen niin, että se napsahtaa. Jos virhe ei poistu, poista värikasetti ja aseta se uudelleen paikoilleen.

Hvis en blekkpatron ikke kan gjenkjennes, kontrollerer du at den er satt helt inn til den er klikket på plass. Hvis feilen vedvarer, tar du ut patronen og setter den inn på nytt.

Kontrollera att patronen förs in ordentligt tills den snäpps fast om det är problem att identifiera patronen. Ta ut patronen och sätt in den igen om felet kvarstår.

<span id="page-38-0"></span>Papirstop Paperitukos Papirstopp Pappersstopp

<span id="page-38-4"></span><span id="page-38-3"></span><span id="page-38-2"></span><span id="page-38-1"></span>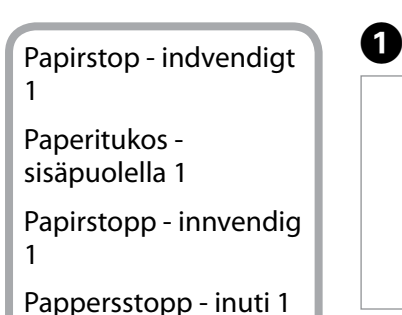

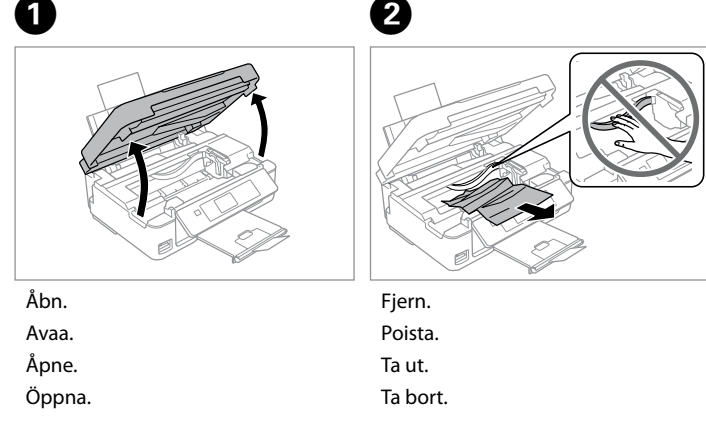

0

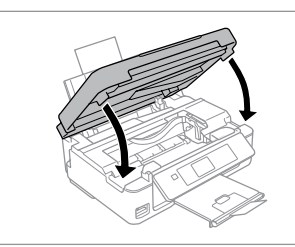

Luk.

Sulje.

Lukk.

Stäng.

## Q

Hvis der stadig sidder papir i nærheden af den bageste indføring, trækkes det forsigtigt ud.

Jos paperia on jäänyt takaosan syöttölaitteeseen, vedä se varovasti ulos.

Hvis det er mer fastkjørt papir nær bakre arkmater, trekker du det forsiktig ut.

Om papper finns kvar i närheten av den bakre mataren ska du dra ut det försiktigt.

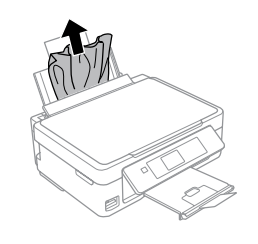

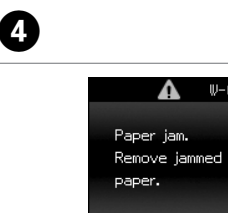

**I** Print  $|\diamondsuit|$ 

 $W-03$ 

Tryk for at genoptage udskrivning.

Paina ja jatka tulostusta.

Trykk for å fortsette utskriften.

Tryck för att återuppta utskriften.

<span id="page-39-2"></span><span id="page-39-1"></span><span id="page-39-0"></span>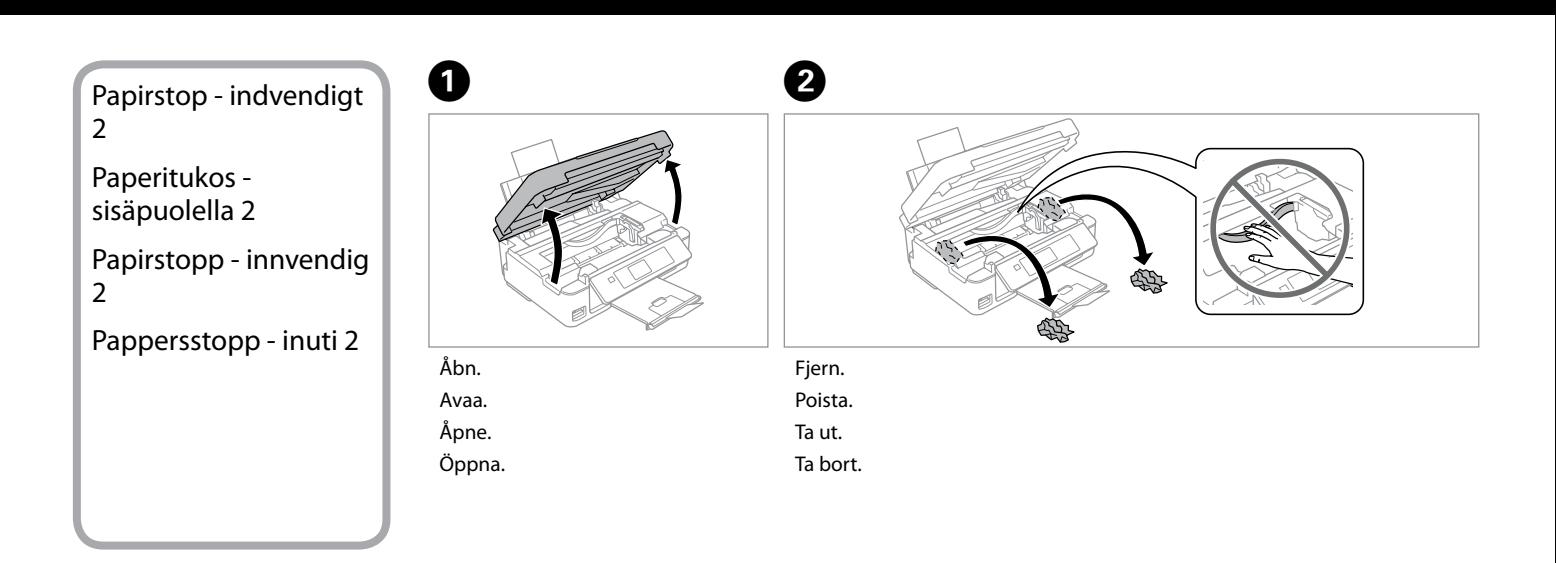

<span id="page-39-3"></span>Hvis der stadig sidder papir i nærheden af den bageste indføring, trækkes det forsigtigt ud. *(C)*<br>Hvis der s<br>af den ba<br>forsigtigt<br>Jos paper<br>syöttölait<br>Hvis det ark<br>ut.<br>Om papp<br>den bakre<br>försiktigt.

Jos paperia on jäänyt takaosan syöttölaitteeseen, vedä se varovasti ulos.

Hvis det er mer fastkjørt papir nær bakre arkmater, trekker du det forsiktig ut.

Om papper finns kvar i närheten av den bakre mataren ska du dra ut det<br>försiktigt.

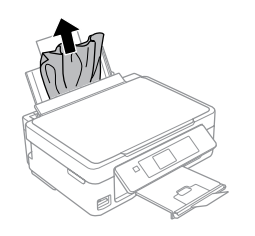

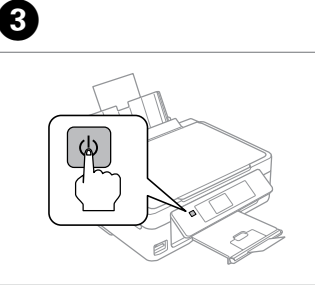

Sluk. Sammuta. Slå av. Stäng av.

Tænd. Kytke päälle. Slå på. Slå på.

D

<span id="page-40-0"></span>Problemer med udskriftskvalitet/ layout

Tulostuslaadun/ asettelun ongelmat

Problemer med utskriftskvalitet/ oppsett

Problem med utskriftskvalitet/ layout

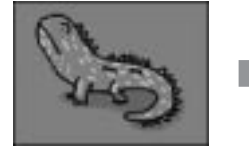

Korrekt billedeksempel Esimerkkikuva Riktig bildeeksempel Prov på rätt bild

Kontroller problemet, og prøv løsningerne i numerisk rækkefølge. Se den online Brugervejledning for at få yderligere oplysninger.

Varmista ongelma ja yritä ratkaisuja numerojärjestyksessä. Jos haluat lisätietoja, katso verkossa oleva Käyttöopas. Kontroller problemet, og prøv løsningene i numerisk rekkefølge. Vil du ha mer informasjon, kan du se i den elektroniske Brukerhåndbok.

Bekräfta problemet och prova lösningarna i nummerordning. Mer information finns i Användarhandbok online.

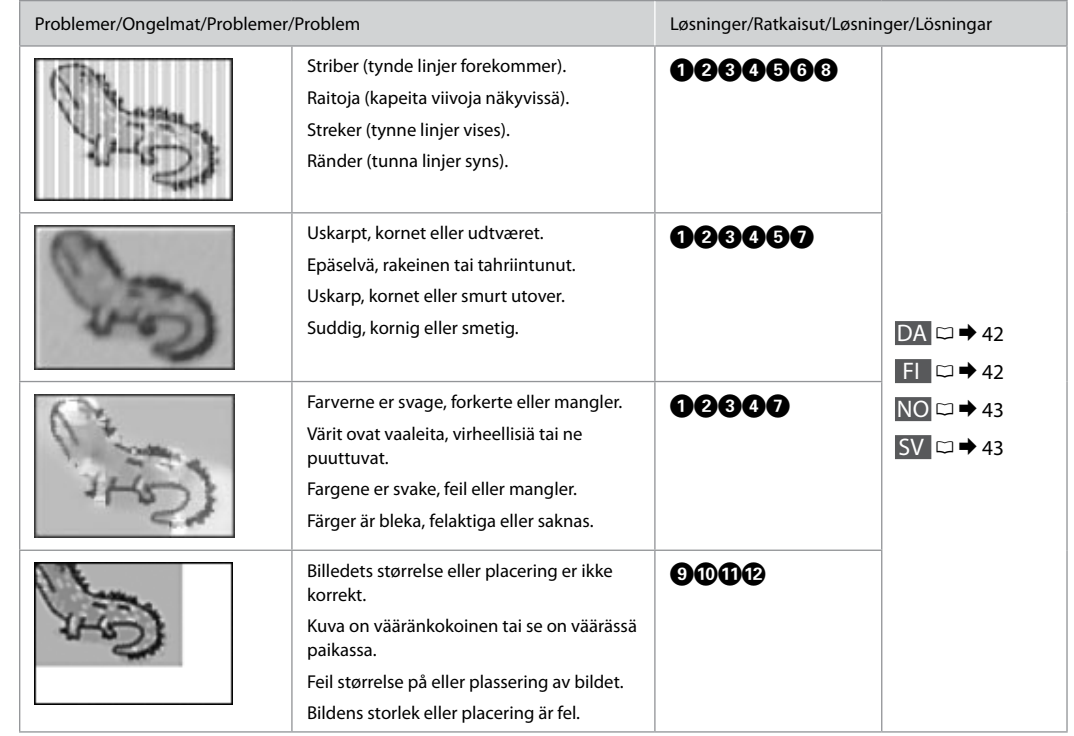

<span id="page-41-0"></span>**COL** 

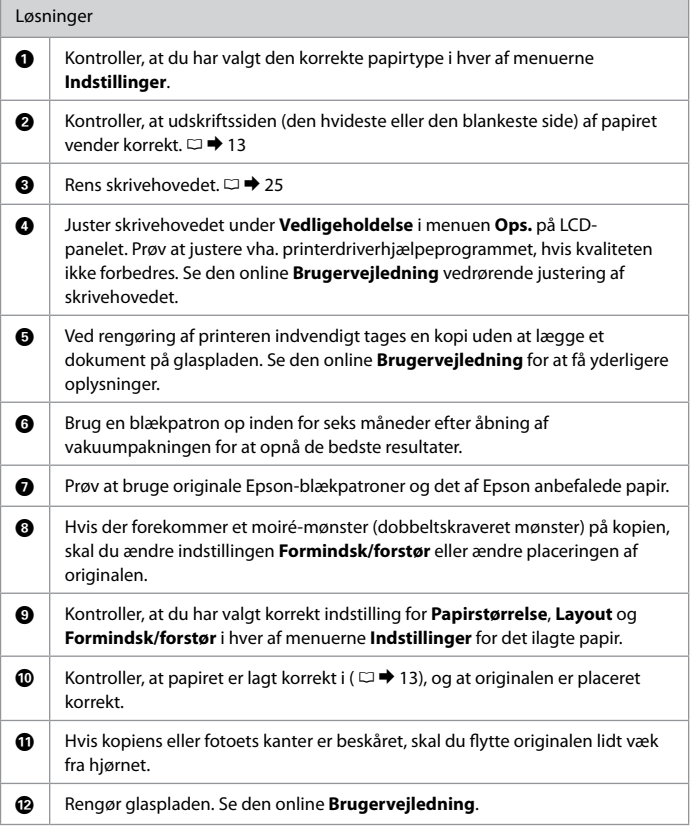

<span id="page-41-1"></span>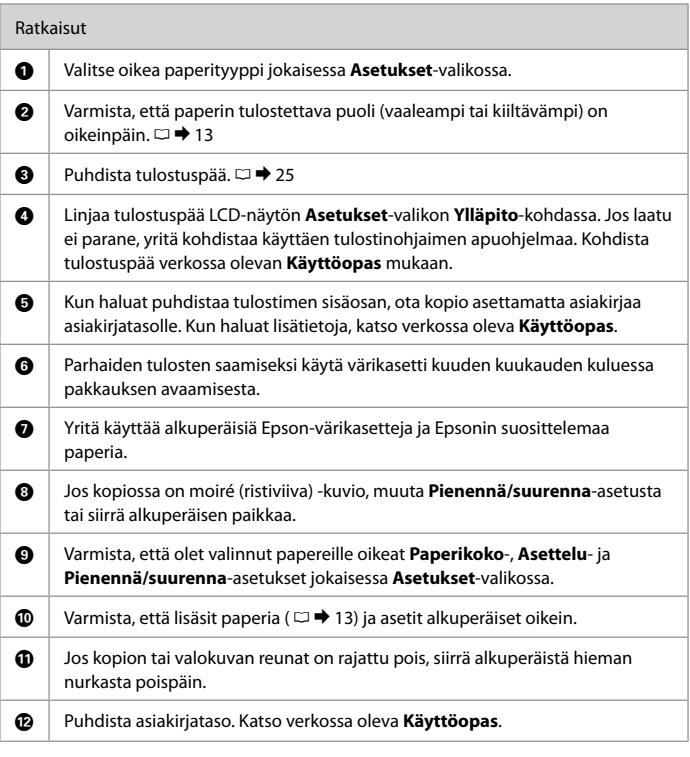

<span id="page-42-0"></span>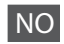

<span id="page-42-1"></span>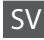

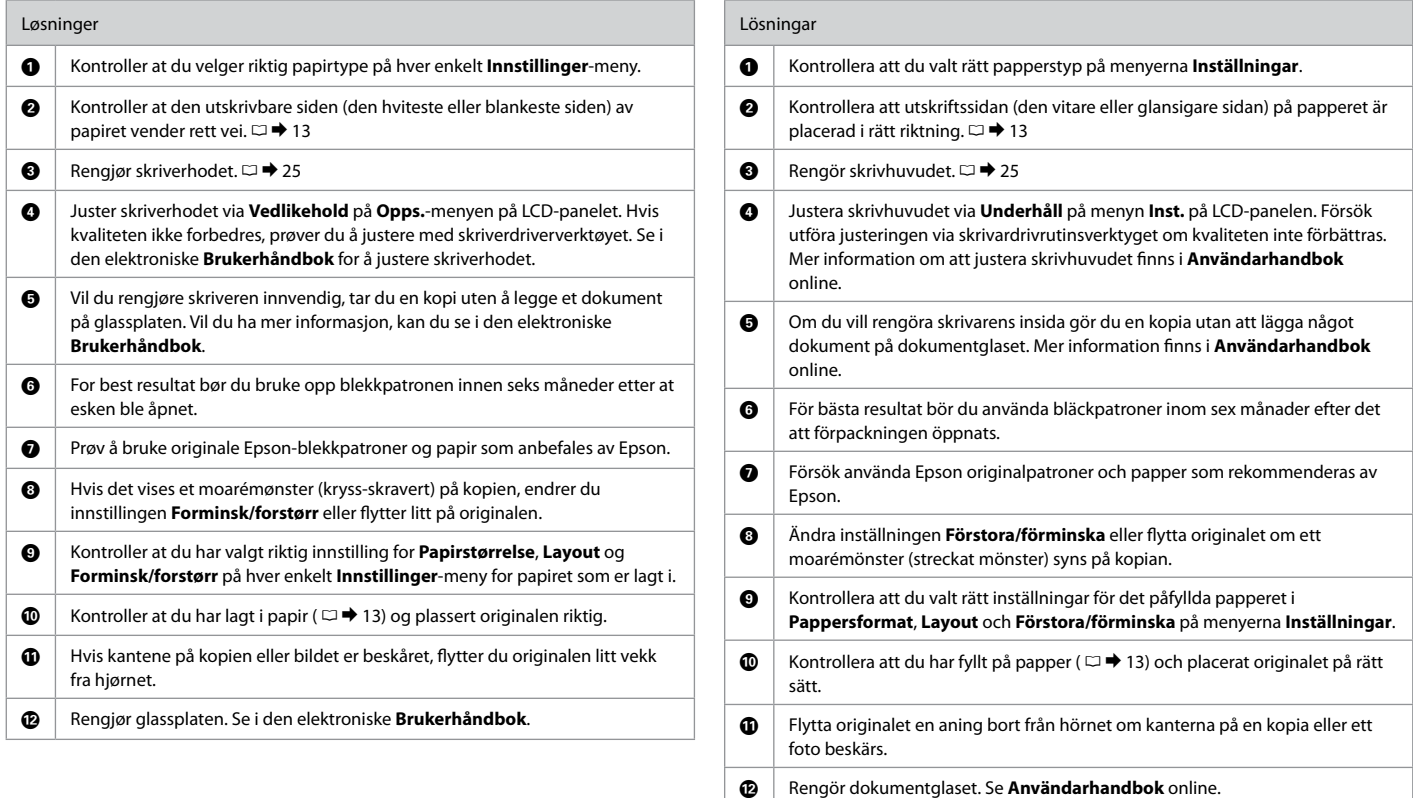

<span id="page-43-4"></span><span id="page-43-3"></span><span id="page-43-2"></span><span id="page-43-1"></span><span id="page-43-0"></span>Sådan får du flere oplysninger (indførelse af online vejledninger) Lisätietoja (Verkossa olevien oppaiden esittely) Få mer informasjon (innledning til elektroniske håndbøker) Här finns mer information (introduktion till onlinehandböckerna)

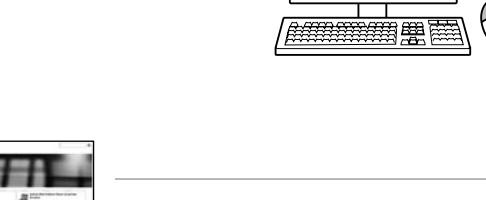

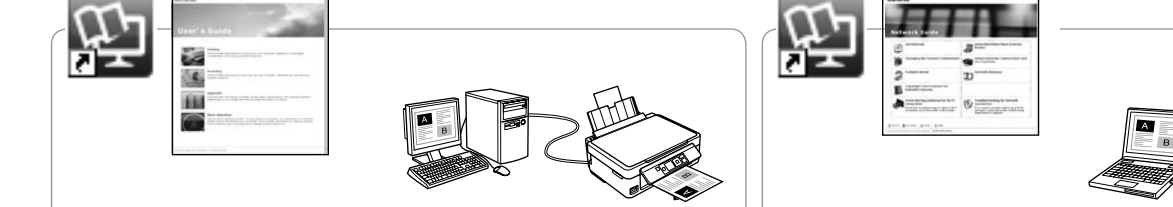

Se den online Brugervejledning for at få oplysninger om fejlfinding og anvisninger vedrørende udskrivning eller scanning fra en computer.

Kun tarvitset vianetsintäohjeita ja neuvoja tietokoneella tulostuksesta tai skannauksesta, katso verkossa oleva Käyttöopas.

Vil du ha informasjon om feilsøking og instruksjoner om hvordan du skriver ut eller skanner fra en datamaskin, kan du se i den elektroniske Brukerhåndbok.

För felsökningsinformation och instruktioner om att skriva ut eller skanna från en dator, se Användarhandbok online.

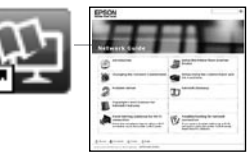

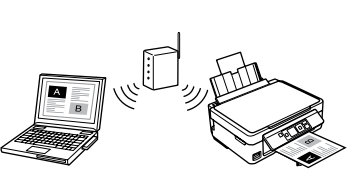

Sen den online Netværksvejledning (kun netværkskompatible modeller) for at få oplysninger om netværksopsætning og netværksfejlfinding.

Kun tarvitset lisätietoja verkon asetuksesta ja vianetsinnästä, katso verkossa oleva Verkko-opas (vain verkkoyhteensopivat mallit).

Vil du ha informasjon om nettverksoppsett og feilsøking av nettverket, kan du se i den elektroniske Nettverkshåndbok (kun for nettverkskompatible modeller).

För information om nätverksinställningar och nätverksfelsökning, se Nätverkshandbok online (endast nätverkskompatibla modeller).

<span id="page-44-0"></span>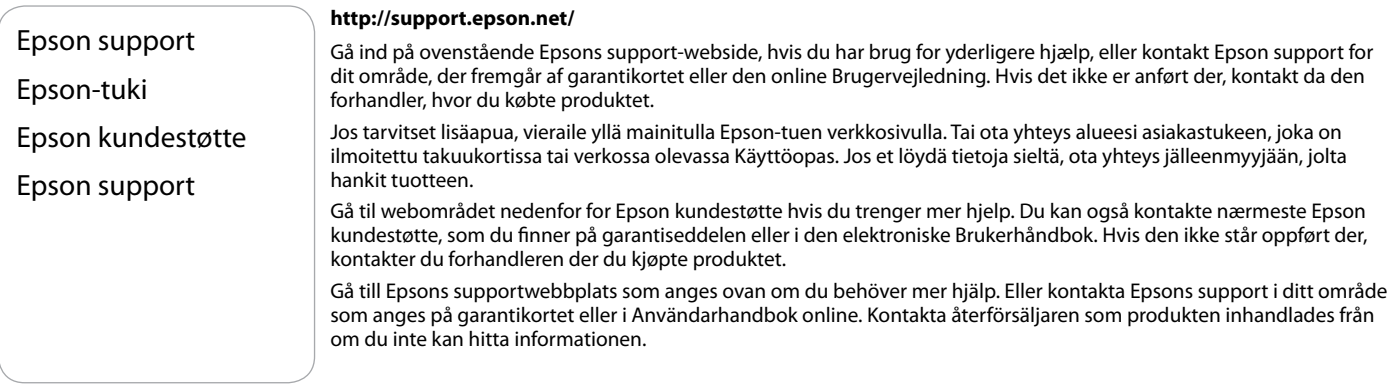

# $\boldsymbol{\mathsf{u}}$

Opkaldslistedataene for fax- og/eller netværksindstillinger kan være gemt i produktets hukommelse. Data og/eller indstillinger kan gå tabt ved nedbrud eller reparation af produktet. Epson er ikke ansvarlig for tab af data, sikkerhedskopiering eller gendannelse af data og/eller indstillinger, ej heller i garantiperioden. Vi anbefaler, at du selv tager sikkerhedskopier eller skriver oplysningerne ned.

Faksin soittoluettelotiedot ja/tai verkkoasetukset on ehkä tallennettu tuotteen muistiin. Jos tuote rikkoontuu tai se täytyy korjata, tiedot ja/tai asetukset saattavat kadota. Epson ei ole vastuussa tietojen menetyksestä, varmuuskopioinnista tai palauttamisesta ja/tai asetuksista edes takuuaikana. Suosittelemme, että teet tiedoista omat varmuuskopiot tai kirjoitat tärkeät tiedot muistiin.

Oppringingsdataene for faks- og/eller nettverksinnstillinger kan være lagret i produktminnet. Data og/eller innstillinger kan gå tapt ved maskinhavari eller reparasjon av produktet. Epson skal ikke holdes ansvarlig for tap av data, for sikkerhetskopiering eller gjenoppretting av data og/eller innstillinger selv om dette skjer innenfor garantitiden. Vi anbefaler at du selv sikkerhetskopierer data eller tar notater.

Data i uppringningslistan för fax och/eller nätverksinställningarna kan lagras i produktens minne. Data och/eller inställningar kan gå förlorade om produkten slutar fungera eller repareras. Epson ansvarar inte för förlust av data, för säkerhetskopiering eller återställning av data och/eller inställningar, inte ens under garantiperioden. Vi rekommenderar att du säkerhetskopierar dina data eller gör anteckningar.